# *fx-3650P fx-3950P* **Bedienungsanleitung**

# **Guida dell'utilizzatore**

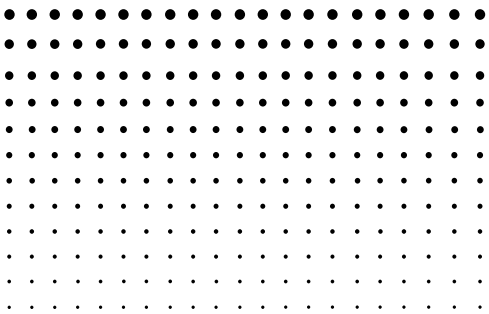

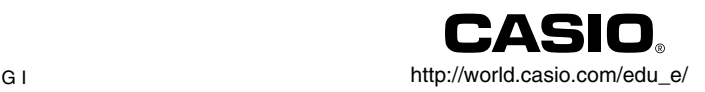

# $\overline{\mathsf{CC}}$

CASIO ELECTRONICS CO., LTD. Unit 6, 1000 North Circular Road, London NW2 7JD, U.K.

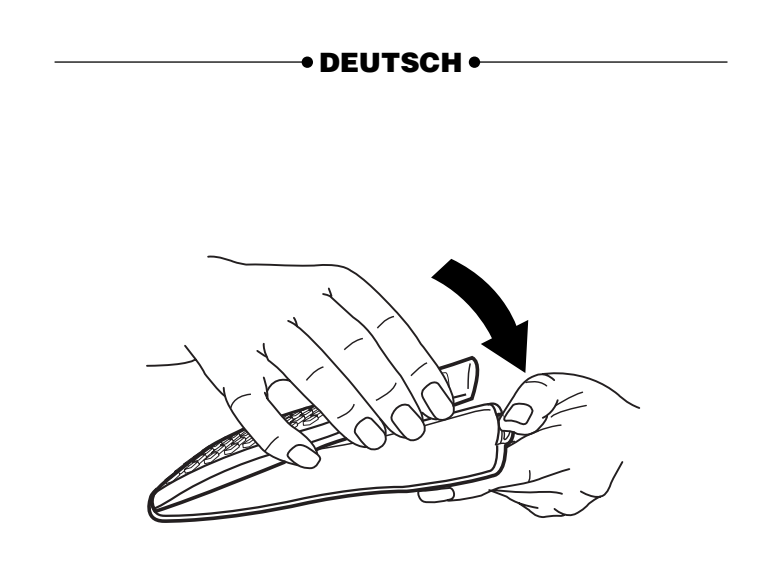

# **Sicherheitsmaßregeln**

Lesen Sie unbedingt die folgenden Sicherheitsmaßregeln durch, bevor Sie diesen Rechner verwenden. Bewahren Sie danach die Anleitung für spätere Nachschlagzwecke sorgfältig auf.

# **Vorsicht**

Dieses Symbol wird verwendet, um Informationen zu kennzeichnen, die bei Ignorierung zu persönlichen Verletzungen oder zu Sachschäden führen können.

# **Batterien**

- Nachdem Sie die Batterien aus dem Rechner entfernt haben, bewahren Sie diese an einem sicheren Ort auf, sodass sie nicht in die Hände von Kleinkindern gelangen und versehentlich verschluckt werden können.
- Halten Sie die Batterien außerhalb der Reichweite von Kleinkindern. Falls eine Batterie versehentlich verschluckt wird, sofort einen Arzt aufsuchen.
- Niemals die Batterien aufladen, zerlegen oder kurzschließen. Die Batterien keiner direkten Wärme aussetzen und niemals durch Verbrennen entsorgen.
- Falsche Verwendung der Batterien kann zu einem Auslaufen der Batteriesäure führen, wodurch es zu Beschädigung von in der Nähe befindlichen Gegenständen sowie zu Feuergefahr und persönlichen Verletzungen kommen kann.
	- Immer sicherstellen, dass die positiven  $\oplus$  und negativen  $\ominus$  Enden in die richtigen Richtungen weisen, wenn Sie die Batterien in den Rechner einsetzen.
	- Die Batterien entfernen, wenn Sie den Rechner für längere Zeit nicht verwenden (fx-3950P).
	- Nur die in dieser Anleitung für diesen Rechner spezifizierten Batterien verwenden.
	- Verbrauchte Batterien dürfen nicht in den Hausmüll! Bitte an den vorgesehenen Sammelstellen oder am Sondermüllplatz abgeben.

#### **Entsorgen des Rechners**

- Niemals den Rechner durch Verbrennen entsorgen. Anderenfalls können bestimmte Komponenten plötzlich bersten, wodurch es zu Feuer und Verletzungsgefahr kommt.
- Die in dieser Bedienungsanleitung dargestellten Anzeigen und Abbildungen (wie z.B. Tastenmarkierungen) dienen nur für illustrative Zwecke und können von den tatsächlichen Posten, die sie repräsentieren, etwas abweihen.
- Änderungen des Inhalts dieser Anleitung ohne Vorankündigung vorbehalten.
- Unter keinen Umständen ist die CASIO Computer Co., Ltd. verantwortlich für spezielle, indirekte, zufällige oder resultierende Schäden, die auf den Kauf und die Verwendung dieser Materialien zurückzuführen sind. Weiters ist die CASIO Computer Co., Ltd. dritten Parteien gegenüber nicht haftbar für Ansprüche irgendwelcher Art, die auf die Verwendung dieser Materialien zurückzuführen sind.

# **Vorsichtsmaßnahmen bei der Handhabung**

- **Drücken Sie unbedingt die** 5**-Taste, bevor Sie den Rechner zum ersten Mal verwenden.**
- **Auch wenn der Rechner normal arbeitet, die Batterie unbedingt einmal alle drei Jahre austauschen.** Eine verbrauchte Batterie kann auslaufen und zu Fehlbetrieb bzw. Beschädigung des Rechners führen. Niemals eine verbrauchte Batterie in dem Rechner belasen.
- **Die mit dieser Einheit mitgelieferte Batterie wird während dem Versand und der Lagerung etwas entladen. Daher muss diese Batterie früher als nach der normalen Batterielebensdauer ausgetauscht werden.**
- **Niedrige Batteriespannung kann zu einer Korrumpierung oder zu Verlust des Inhalts des Speichers führen. Fertigen Sie daher immer schriftliche Schutzkopien aller wichtigen Daten an.**

**• Vermeiden Sie extreme Temperaturen bei Betrieb und Lagerung.**

Sehr niedrige Temperaturen können zu einem langsamen Ansprechen des Displays, einem vollständigen Ausfall des Displays oder zu einer Verkürzung der Batterielebensdauer führen. Den Rechner auch nicht in direktem Sonnenlicht, in der Nähe eines Fensters, in der Nähe eines Heizgerätes oder an einem anderen Ort belassen, an dem er sehr hohen Temperaturen ausgesetzt wird. Hitze kann Verfärbung und Verformung des Gehäuses des Rechners verursachen und die internen Schaltkreise beschädigen.

**• Schützen Sie den Rechner sowohl bei Betrieb als auch bei Lagerung vor übermäßiger Luftfeuchtigkeit und Staub.**

Den Rechner vor Wasserspritzern schützen und niemals übermäßiger Luftfeuchtigkeit oder Staub aussetzen. Anderenfalls können die internen Schaltkreise beschädigt werden.

- **Lassen Sie den Rechner niemals fallen und setzen Sie ihn keinen Stößen aus.**
- **Den Rechner niemals abbiegen oder verdrehen.** Tragen Sie den Rechner niemals in der Hosentasche oder in einem eng anliegenden Kleidungsstück, wo er abgebogen oder verdreht werden könnte.
- **Zerlegen Sie niemals den Rechner.**
- **Drücken Sie die Tasten des Rechners niemals mit einem Kugelschreiber oder einem anderen spitzen Gegenstand.**
- **• Für das Reinigen der Außenseite des Rechners ein trockenes, weiches Tuch verwenden.**

Falls der Rechner stark verschmutzt ist, diesen mit einem in einer milden Seifenwasserlösung angefeuchteten Tuch abwischen. Das Tuch vorher gut auswringen, um überschüssige Feuchtigkeit zu entfernen. Niemals Verdünner, Benzin oder andere flüchtige Mittel für das Reinigen des Rechners verwenden. Anderenfalls könnten die aufgedruckten Markierungen abgelöst und das Gehäuse beschädigt werden.

# **Inhalt**

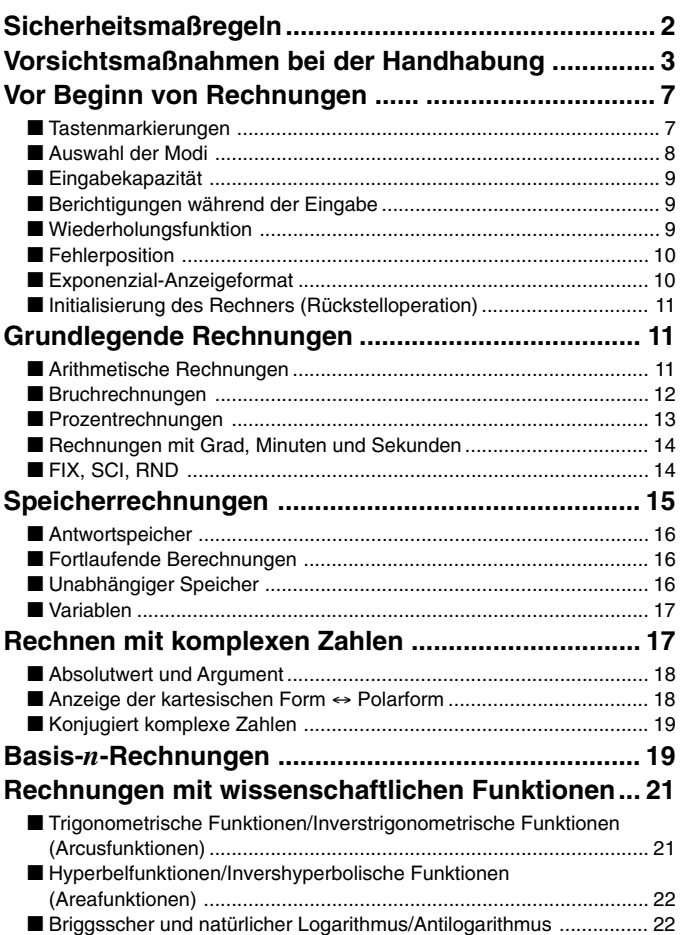

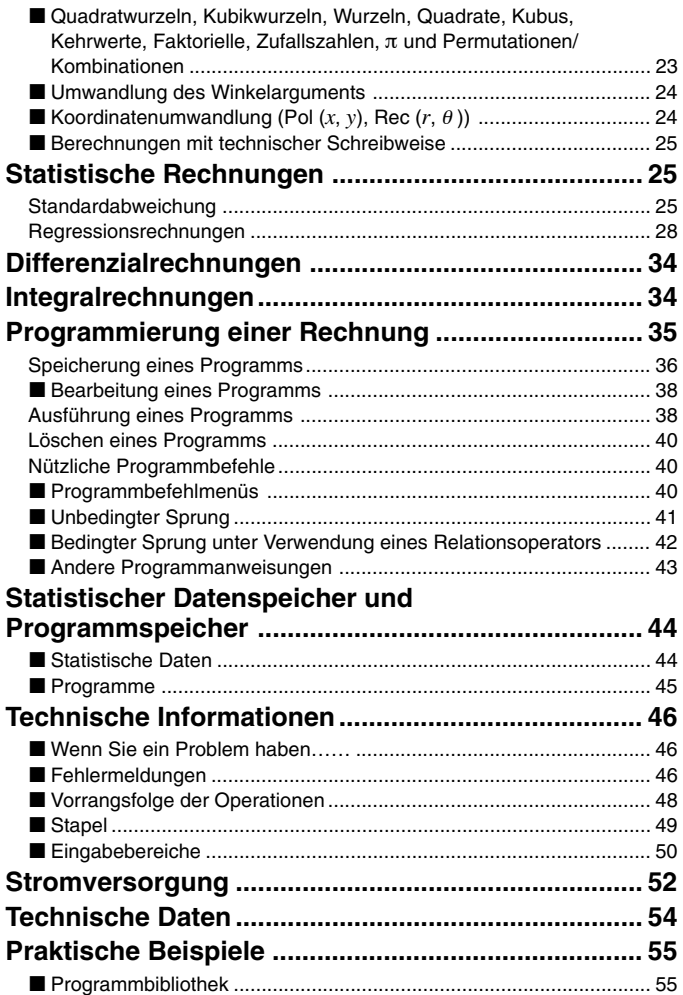

# **Vor Beginn von Rechnungen ...**

#### k**Tastenmarkierungen**

Viele der Tasten des Rechners dienen für die Ausführung von mehr als einer Funktion. Diese auf der Tastatur markierten Funktionen weisen Farbcode auf, um Ihnen beim schnellen und einfachen Auffinden der gewünschten Funktion zu helfen.

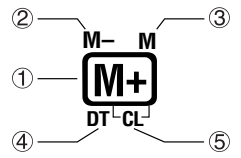

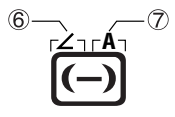

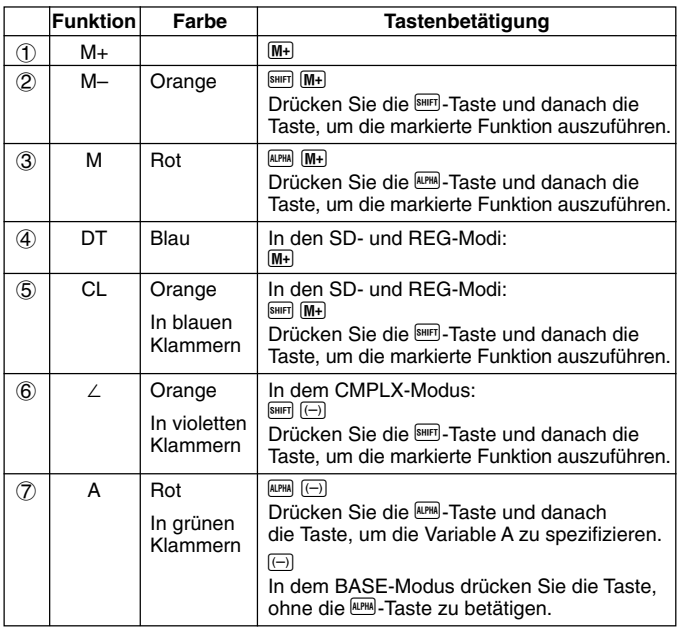

# k**Auswahl der Modi**

Bevor Sie mit den eigentlichen Berechnungen beginnen, müssen Sie zuerst den richtigen Modus auswählen, wie es in der folgenden Tabelle aufgeführt ist.

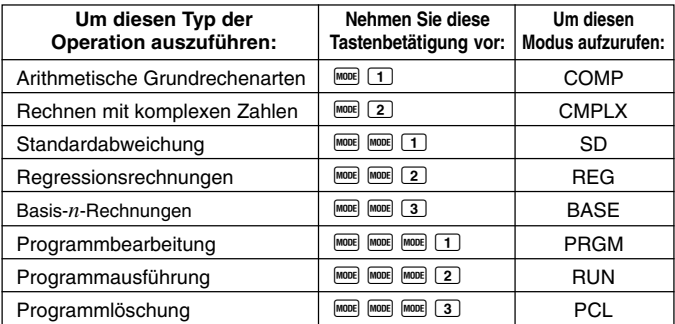

- Falls Sie die Fooel-Taste öfters als drei Mal drücken, erscheinen zusätzliche Einstellanzeigen. Diese Einstellanzeigen sind beschrieben, wenn sie tatsächlich für die Änderung der Einstellung des Rechners verwendet werden.
- In dieser Anleitung ist die Bezeichnung des für die Ausführung der beschriebenen Berechnungen aufzurufenden Modus im Haupttitel jedes Abschnittes angegeben.

#### **Beispiel: Rechnen mit komplexen Zahlen CMPLX**

#### **Hinweis!**

• Um von dem Rechnermodus und der jeweiligen Einstellung an die unten aufgeführte, anfängliche Vorgabe zurückzukehren, drücken Sie die Tasten  $\boxed{\text{SHIFT}}$   $\boxed{\text{CLR}}$   $\boxed{2}$  (Mode)  $\boxed{\text{EXE}}$ .

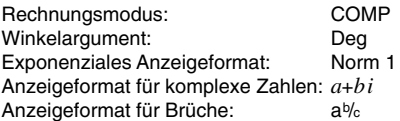

- Die Modusanzeigen erscheinen im oberen Teil des Displays, ausgenommen die BASE-Anzeigen, die im Exponententeil des Displays angezeigt werden.
- Sie können die Einstellungen für das Winkelargument oder das Anzeigeformat (Disp) nicht ändern, wenn der Rechner auf den BASE-Modus geschaltet ist.
- Die COMP-, CMPLX-, SD- und REG-Modi können in Kombination mit den Einstellungen des Winkelarguments verwendet werden.
- Überprüfen Sie unbedingt den aktuellen Rechnermodus (SD, REG, COMP, CMPLX) und die Einstellung des Winkelarguments (Deg (Altgrad), Rad (Bogenmaß), Gra (Neugrad)), bevor Sie mit einer Rechnung beginnen.

### k**Eingabekapazität**

- Der Speicherbereich für die Eingabe von Rechnungen kann 79 "Schritte" aufnehmen. Für jede Betätigung einer Zifferntaste oder einer arithmetischen Operationstaste ( $\Box, \Box, \Box$ ) wird ein Schritt verwendet. Die Betätigung der SHEFI- oder ALPHA- Taste benötigt keinen Schritt, sodass die Eingabe von z.B.  $\overline{S}$  nur als ein Schritt gezählt wird.
- Sie können bis zu 79 Schritte in eine einzige Rechnung eingeben. Wenn Sie den 73. Schritt in eine Rechnung eingeben, ändert der Cursor von "\_" auf "", um darauf hinzuweisen, dass die Speicherkapazität bald aufgebraucht ist. Falls Sie mehr als 79 Schritte eingeben müssen, sollten Sie die Rechnung in zwei oder mehr Teile auftrennen.
- Durch das Drücken der <a>[Ans]</a>-Taste wird das zuletzt erhaltene Ergebnis aufgerufen, das Sie dann in weiteren Rechnungen verwenden können. Für weitere Informationen über die Verwendung der **Ans-Taste siehe den** Abschnitt "Antwortspeicher".

#### **Berichtigungen während der Eingabe**

- Verwenden Sie die  $\blacksquare$  und  $\blacksquare$ -Tasten, um den Cursor an die gewünschte Stelle zu verschieben.
- Drücken Sie die <sup>DEL</sup>-Taste, um das Zeichen an der gegenwärtigen Cursorposition zu löschen.
- Drücken Sie die Tasten <a>[INS]</a>, um auf einen Einfügecursor [J zu ändern. Geben Sie danach etwas ein, während der Einfügecursor am Display angezeigt wird, um die eingegebenen Zeichen an der Position des Einfügecursors einzugeben.
- Drücken Sie die Tasten **SHET (INS)** oder die **EXE-Taste**, um von dem Einfügecursor an den normalen Cursor zurückzukehren.

#### k**Wiederholungsfunktion**

• Mit jeder Ausführung einer Rechnung, speichert die Wiederholungsfunktion die Berechnungsformel und ihr Ergebnis in dem Wiederholungsspeicher

ab. Drücken Sie die **[4**]-Taste, um die Formel und das Ergebnis der zuletzt ausgeführten Rechnung anzuzeigen. Drücken Sie erneut die [A]-Taste, um schrittweise (von neu auf alt) durch die bereits ausgeführten Rechnungen zu schalten.

- Durch Drücken der  $\blacksquare$  oder  $\blacksquare$ -Taste, bei am Display angezeigter Wiederholungsspeicherrechnung, wird auf die Editieranzeige gewechelt.
- Drücken Sie die  $\blacksquare$  oder  $\blacksquare$ -Taste unmittelbar nach Beendigung einer Rechnung, um die Editieranzeige für diese Rechnung zu erhalten.
- Durch Drücken der CO-Taste wird der Wiederholungsspeicher nicht gelöscht, sodass Sie die letzte Rechnung auch nach dem Drücken der  $\text{I}$ -Taste wieder aufrufen können.
- Die Kapazität des Wiederholungsspeichers beträgt 128 Bytes für die Speicherung sowohl der Ausdrücke als auch der Ergebnisse.
- Der Wiederholungsspeicher wird durch einen der folgenden Vorgänge gelöscht.

Wenn Sie die DN-Taste drücken.

Wenn Sie die Modi und Einstellungen durch Drücken der Tasten [SHET] CLR  $(2)($ oder  $(3))$   $EXE$  initialisieren.

Wenn Sie von einem Rechnungsmodus auf einen anderen umschalten. Wenn Sie den Rechner ausschalten.

#### **E**Fehlerposition

 $\bullet$  Durch Drücken der  $\blacktriangleright$ - oder  $\blacktriangleleft$ -Taste nach dem Auftreten eines Fehlers wird die Rechnung angezeigt, wobei der Cursor an der fehlerhaften Stelle positioniert ist.

#### **Exponenzial-Anzeigeformat**

Dieser Rechner kann bis zu 10 Stellen anzeigen. Größere Werte werden automatisch in der exponenziellen Schreibweise angezeigt. Im Falle von Dezimalwerten können Sie zwischen zwei Formaten wählen, die bestimmen, an welchem Punkt die exponenzielle Schreibweise verwendet wird.

• Um das Exponenzial-Anzeigeformat zu ändern, drücken Sie wiederholt die F<sub>RAST</sub>-Taste, bis Sie die unten dargestellte Einstellanzeige des Exponenzial-Anzeigeformats erhalten.

$$
\begin{array}{c}\n \text{Fix Sci Norm} \\
 1 \quad 2 \quad 3\n \end{array}
$$

• Drücken Sie die Taste 3. Auf der erscheinenden Formatwahlanzeige drücken Sie 1 oder 2. um Norm 1 bzw. Norm 2 zu wählen.

#### u **Norm 1**

Mit Norm 1 wird die exponenzielle Schreibweise automatisch für ganzzahlige Werte mit mehr als 10 Stellen und für Dezimalwerte mit mehr als zwei Dezimalstellen verwendet.

#### u **Norm 2**

Mit Norm 2 wird die exponenzielle Schreibweise automatisch für ganzzahlige Werte mit mehr als 10 Stellen und für Dezimalwerte mit mehr als neun Dezimalstellen verwendet.

• Alle in dieser Anleitung aufgeführten Rechenbeispiele verwenden das Format Norm 1.

# **Elnitialisierung des Rechners (Rückstelloperation)**

• Führen Sie die folgende Tastenoperationen aus, um den Rechnermodus und das Setup zu initialisieren und den Wiederholungsspeicher, die Variablen und alle Programme zu löschen.

 $\boxed{\text{SHIFT}}$   $\boxed{\text{CLR}}$   $\boxed{3}$   $(A||)$   $\boxed{\text{EXE}}$ 

# **Grundlegende Rechnungen**

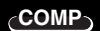

**80**  $\Box$  9  $\Box$  7  $\Box$  **EXE** 

#### k**Arithmetische Rechnungen**

Verwenden Sie die FRASTE. um den COMP-Modus aufzurufen, wenn Sie grundlegende Rechnungen ausführen möchten. COMP............................................................................................ F 1 **1,5** EXP (-) 9 EXE

- **Beispiel 1:**  $3 \times (5 \times 10^{-9}) = 1.5 \times 10^{-8}$
- **Beispiel 2:**  $5 \times (9+7) = 80$
- Sie können alle  $\Box$ -Operationen vor der  $EXE$ -Taste weglassen.

### **Bruchrechnungen**

#### u **Bruchrechnungen**

- Die Werte werden automatisch im Dezimalformat angezeigt, wenn die Summe der Stellen eines Bruchwertes (Ganzzahl + Zähler + Nenner + Trennungszeichen) 10 übersteigt.
- Beispiel 1:  $\frac{2}{2} + \frac{1}{5} =$  $2(a\%)$  3  $1(a\%)$  5 EXE  $13 - 15$ . 5 2 3 **13 15**

• Beispiel 2: 
$$
3\frac{1}{4} + 1\frac{2}{3} = 4\frac{11}{12}
$$
  
  $3\frac{a\sqrt[3]{8}}{1\frac{a\sqrt[3]{8}}{2\frac{a\sqrt[3]{8}}{2\sqrt[3]{8}}}$   $\frac{4\blacksquare}{\blacksquare}$ 

• Beispiel 3:  $\frac{2}{4}$  =  $2$   $\boxed{a\%}$   $\boxed{4}$   $\boxed{\text{EXE}}$ 4 **1 2**

**1**  $\boxed{a\%}$  2 **2** 1.6 **EXE** 

• Beispiel 4: 
$$
\frac{1}{2}
$$
 +1,6 = 2,1

• Die Ergebnisse von gemischten Bruch/Dezimalrechnungen werden immer im Dezimalformat erhalten.

#### u **Umwandlung von Bruchzahl** ↔ **auf Dezimalzahl**

- Verwenden Sie die folgende Operation, um die Rechnungsergebnisse zwischen Dezimalwerten und Bruchwerten umzuwandeln.
- Achten Sie darauf, dass für die Ausführung der Umwandlung bis zu zwei Sekunden benötigt werden können.

• Beispiel 1: 2,75 = 2 
$$
\frac{3}{4}
$$
 (Dezimal  $\rightarrow$  Bruch)  
\n2.75 EXE\n2.3.4.  
\n
$$
= \frac{11}{4}
$$
\n
$$
= \frac{11}{4}
$$
\n• Beispiel 2:  $\frac{1}{2} \leftrightarrow 0.5$  (Bruch  $\leftrightarrow$  Dezimal)  
\n
$$
1 \frac{a\sqrt[3]{8}}{2}
$$
\n
$$
2 \frac{EXE}{2}
$$
\n
$$
1 \frac{1}{2}
$$
\n0.5

- u **Umwandlung gemischter Bruchzahlen** ↔ **Unechte Brüche**
- Beispiel: 1  $\frac{2}{3} \leftrightarrow \frac{5}{3}$  1  $\boxed{a\%}$  2  $\boxed{a\%}$  3  $\boxed{\text{EXE}}$ 3 2 3
	- $S$ HIFT $\overline{d/c}$  $S H I F T$  $d/c$  $5 - 3$ .  $1 - 2 - 3$ .

 $1 - 2 - 3$ .

- Sie können die Display-Einstellanzeige (Disp) verwenden, um das Anzeigeformat zu spezifizieren, wenn das Ergebnis einer Bruchrechnung größer als eins ist.
- Um das Bruchanzeigeformat zu ändern, drücken Sie wiederholt die [1008] -Taste, bis Sie die unten dargestellte Einstellanzeige erhalten.

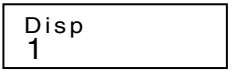

- Zeigen Sie die Wahlanzeige an.  $1$  (oder  $1 \n\mathbb{E}$  in dem CMPLX-Modus)
- Drücken Sie die Zifferntaste ( $\Box$  oder  $\Box$ ), welche der gewünschten Einstellung entspricht.

1(ab/c): Gemischter Bruch 2(d/c): Unechter Bruch

• Es kommt zu einem Fehler, wenn Sie die Eingabe eines gemischten Bruches versuchen, während das Anzeigeformat d/c gewählt ist.

#### k**Prozentrechnungen**

• **Beispiel 1:** Zu berechnen sind 12% von 15000 (180) 1500  $\blacksquare$  12  $\blacksquare$   $\blacksquare$ • **Beispiel 2:** Wie viel Prozent sind 660 von 880? **(75%)** 660  $\blacksquare$  880 SHIFT  $\lceil % \rceil$ • **Beispiel 3:** Aufschlag von 15% auf 2500 **(2875)**  $2500$   $\overline{\mathbf{2}}$  15  $\text{SHE}$   $\%$   $\overline{\mathbf{1}}$ • **Beispiel 4:** Abschlag von 25% von 3500 **(2625)**  $3500$   $\frac{1}{25}$   $\frac{1}{25}$   $\frac{1}{25}$   $\frac{1}{25}$   $\frac{1}{25}$ • **Beispiel 5:** Ein Rabatt von 20% ist auf die Summe von 168, 98 und 734 einzuräumen **(800)** 168 **1 98 1 734 EXE Ans SHET STO A** ALPHA A 20 SHIFT %

G-13

\*

- \* Wie hier gezeigt ist, müssen Sie den Wert im Antwortspeicher einer Variablen zuordnen und danach die Variable in der Aufschlags/ Abschlagsrechnung verwenden, wenn Sie den gegenwärtigen Wert im Antwortspeicher in einer Aufschlags- oder Abschlagsrechnungen verwenden möchten. Dies ist darauf zurückzuführen, dass die durch das Drücken der Taste <sup>%</sup> ausgeführte Rechnung das Ergebnis in dem Antwortspeicher abspeichert, bevor die Taste  $\blacksquare$  gedrückt wird.
- **Beispiel 6:** Falls 300 Gramm zu einer Prüfprobe addiert werden, die ursprünglich ein Gewicht von 500 Gramm hatte, wie viel ist die prozentuale Zunahme im Gewicht? **(160%)**
	- $300$   $\Box$  500  $\boxed{\text{Suff}}$   $\boxed{\%}$
- **Beispiel 7:** Was ist die prozentuale Änderung, wenn ein Wert von 40 auf 46 erhöht wird? Wie viel beträgt diese prozentuale Änderung im Falle von 48? **(15%, 20%)**

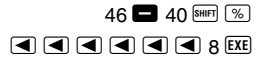

#### **E** Rechnungen mit Grad, Minuten und Sekunden

- Sie können Sexagesimalrechnungen mit Grad (Stunden), Minuten und Sekunden ausführen, und Umwandlungen zwischen Sexagesimalwerten und Dezimalwerten vornehmen.
- **Beispiel 1:** Der Dezimalwert 2,258 ist in einen Sexagesimalwert und danach wiederum zurück in einen Dezimalwert umzuwandeln.

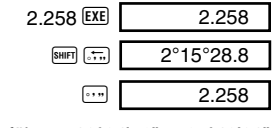

• Beispiel 2: Die folgende Rechnung ist auszuführen: 12°34'56" + 65°43'21"

 $12$   $\overline{ }$   $\overline{ }$   $34$   $\overline{ }$   $\overline{ }$   $\overline{ }$  56  $\overline{ }$   $\overline{ }$  $\bullet$  65  $\circ$  43  $\circ$  21  $\circ$  EXE  $\sim$  78°18°17

#### **FIX, SCI, RND**

 $G - 14$ • Um die Einstellungen der aktuellen Anzahl an Dezimalstellen, der Anzahl der höchstwertigen Stellen oder des Exponenzial-Anzeigeformats zu ändern, drücken Sie wiederholt die FORE-Taste, bis die unten dargestellte Einstellanzeige erhalten wird.

• Drücken Sie die Tasten F<sup>oot</sup> … 3 (Norm) 1, um die Sci-Spezifikation zu löschen.

# **Speicherrechnungen**

Verwenden Sie die FODE-Taste, um den COMP-Modus aufzurufen, wenn Sie Rechnungen unter Verwendung des Speichers ausführen möchten. COMP............................................................................................ F 1

• Beispiel 2: 1 ÷ 3, wobei das Ergebnis mit zwei höhstwertigen Stellen (Sci 2) angezeigt werden soll.

**FOOE** ..... 2 (Sci) 2 1 **3 EXE** 

- 
- Drücken Sie die Tasten FRD ..... 3 (Norm) 1, um die Fix-Spezifikation zu
- löschen.

Mit der folgenden Tastenbetätigung wird die gleiche Rechnung unter Verwendung der spezifizierten Anzahl der Dezimalstellen ausgeführt.

(Interne Rundung)

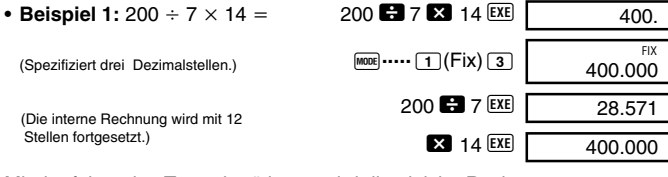

• Drücken Sie die Zifferntaste (1, 2 oder 3), welche dem zu ändernden Einstellposten entspricht.

- 1(Fix): Anzahl der Dezimalstellen
- 
- 2(Sci): Anzahl der höchstwertigen Stellen
- 3(Norm): Exponenzial-Anzeigeformat

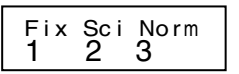

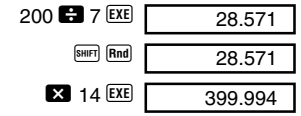

 $3.3 \times 10^{-01}$ SCI

#### **COMP**

# ■Antwortspeicher

- Wenn Sie die EXE-Taste nach der Eingabe eines Wertes oder Ausdrucks drücken, wird das berechnete Ergebnis automatisch im Antwortspeicher abgespeichert, sodass dessen Inhalt aktualisiert wird.
- Zusätzlich zu der EXE-Taste, wird der Inhalt des Antwortspeichers auch aktualisiert, wenn Sie die Tasten  $\boxed{\phantom{a}}$ ,  $\boxed{\phantom{a}}$ ,  $\boxed{\phantom{a}}$ ,  $\boxed{\phantom{a}}$ ,  $\boxed{\phantom{a}}$ ,  $\boxed{\phantom{a}}$  and  $\boxed{\phantom{a}}$  and  $\boxed{\phantom{a}}$  and  $\boxed{\phantom{a}}$  and  $\boxed{\phantom{a}}$ von einem Buchstaben (A bis D oder M, X oder Y) drücken.
- Sie können den Inhalt des Antwortspeichers aufrufen, indem Sie die [Ans]-Taste drücken.
- Der Antwortspeicher kann 12 Stellen für die Mantisse und zwei Stellen für den Exponent abspeichern.
- Der Inhalt des Antwortspeichers wird nicht aktualisiert, wenn die durch die obigen Tastenoperationen ausgeführten Vorgänge zu einem Fehler führen.

#### k**Fortlaufende Berechnungen**

- Sie können das gegenwärtig am Display angezeigte (und auch im Antwortspeicher gespeicherte) Rechenergebnis als ersten Wert für die nächste Rechnung verwenden. Achten Sie jedoch darauf, dass durch das Drücken einer Operationstaste, während ein Ergebnis angezeigt wird, der angezeigte Wert auf Ans ändert, um damit anzuzeigen, dass es sich dabei um den gegenwärtig im Antwortspeicher abgespeicherten Wert handelt.
- Das Ergebnis einer Rechnung kann auch in einer darauf folgenden Funktion des Typs A  $(x^2, x^3, x^{-1}, x!$ , DRG $\blacktriangleright$ ) sowie mit +, -,  $\wedge$ ( $x^y$ ),  $\sqrt[x]{\ }$ ,  $\times$ , -, *n*P*r* und *n*C*r* verwendet werden.

### k**Unabhängiger Speicher**

- Werte können direkt in den Speicher eingegeben, zum Speicher addiert oder vom Speicher subtrahiert werden. Der unabhängige Speicher ist besonders für die Berechnung von kumulativen Summen nützlich.
- Der unabhängige Speicher verwenden den gleichen Speicherbereich wie die Variable M.
- Um den unabhängigen Speicher (M) zu löschen, die Eingabe  $\overline{0}$  M  $\overline{50}$  $\sqrt{M}$  ausführen.
- **Beispiel:**  $23 + 9 = 32$  23  $\bullet$   $9 \text{ [MII] [ST0] [M]}$  $53 - 6 = 47$   $53 = 6$  M+  $-)$  45  $\times$  2 = **90** 45  $\overline{3}$  2 SHIFT M- $(Summe)$   $-11$   $\qquad \qquad \text{[RE]}$

# k**Variablen**

- Es sind 7 Variablen (A bis D, M, X und Y) vorhanden, die für das Speichern von Daten, Konstanten, Ergebnissen und anderen Werten verwendet werden können.
- Verwenden Sie die folgende Operation, um die einer bestimmten Variablen zugeordneten Daten zu löschen: 0 BHFT STO (A). Diese Operation löscht die der Variablen A zugeordneten Daten.
- Führen Sie die folgende Tastenbetätigung aus, wenn Sie die allen Variablen zugeordneten Werte löschen möchten.

 $[SHIF]$  CLR $]$   $\Box$   $(Mc)$   $[EXE]$ 

- **Beispiel:**  $193,2 \div 23 = 8,4$ 
	- $193,2 \div 28 = 6,9$

**Rechnen mit komplexen Zahlen CMPLX**

Verwenden Sie die FRD-Taste, um den CMPLX-Modus aufzurufen, wenn Sie Rechnungen mit komplexen Zahlen ausführen möchten. CMPLX .......................................................................................... F 2

- Die Einstellung des Winkelarguments (Deg (Altgrad), Rad (Bogenmaß), Gra (Neugrad)) beeinflusst die Rechnungen im CMPLX-Modus.
- Achten Sie darauf, dass Sie nur die Variablen A, B, C und M in dem CMPLX-Modus verwendet können. Sie können die Variablen D, X und Y nicht verwenden.
- Die Anzeige "R↔I" in der rechten oberen Ecke des Displays eines Rechenergebnisses zeigt ein Ergebnis mit einer komplexen Zahl an. Drücken Sie die Tasten **FRIEFT** Re-Im. um das Display zwischen dem reellen Teil und dem imaginären Teil umzuschalten.
- Sie können die Wiederholungsfunktion in dem CPMLX-Modus verwenden. Da in dem CMPLX-Modus die komplexen Zahlen in dem Wiederholungsspeicher gespeichert sind, wird mehr als der sonst übliche Speicherplatz benötigt.
- **Beispiel:**  $(2+3i)+(4+5i) = 6+8i$

(Imaginärer Teil 8*i*)

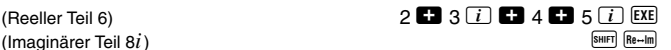

193.2 **SHIFT STO A B** 23 **EXE** 

**ALPHA**  $\boxed{A}$   $\boxed{B}$  28 **EXE** 

# k**Absolutwert und Argument**

Nehmen wir an, dass die durch die kartesische Form  $z = a + bi$  gegebene imaginäre Zahl einen Punkt in der Gaußschen Zahlenebene darstellt, dann können Sie den Absolutwert ( $r$ ) und das Argument ( $\theta$ ) der komplexen Zahl bestimmen. Die Polarform ist *r*.

• **Beispiel 1:** Zu bestimmen sind der Absolutwert  $(r)$  und das Argument  $(\theta)$ von  $3 + 4i$  (Winkelargument: Deg (Altgrad))  $(r = 5, \theta = 53,13010235^{\circ})$ 

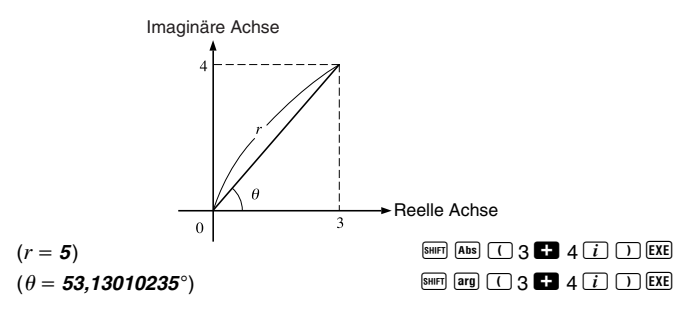

- Die komplexe Zahl kann auch unter Verwendung der Polarform  $r \angle \theta$ eingegeben werden.
- Beispiel 2:  $\sqrt{2} \angle 45 = 1 + i$

(Winkelargument: Deg (Altgrad))  $\nabla$  2  $\boxed{\text{SHEI}}$  (2) 45 EXE)

SHIFT Re-Im

#### k**Anzeige der kartesischen Form** ↔ **Polarform**

Sie können die unten beschriebene Operation verwenden, um eine komplexe Zahl in kartesischer Form in ihre Polarform oder eine komplexe Zahl in Polarform in ihre kartesische Form umzuwandeln. Drücken Sie die Tasten **SHIFT** Re-Im, um das Display zwischen dem Absolutwert (*r*) und dem Argument  $(\theta)$  umzuschalten.

• **Beispiel:**  $1 + i \leftrightarrow 1,414213562 \measuredangle 45$ (Winkelargument: Deg (Altgrad)) 1 + i AY< Ar  $\boxed{\sqrt{ }}$  2 SHIFT  $\boxed{2}$  45 SHIFT  $\boxed{\text{a-bi}}$   $\boxed{\text{EXE}}$  SHIFT  $\boxed{\text{Re}-\text{Im}}$  • Sie können die kartesische Form  $(a+bi)$  oder die Polarform  $(r \angle \theta)$  für die Anzeige des Ergebnisses der Rechnung mit komplexen Zahlen wählen.

F**.....**1(Disp)

1(*a*+*bi*):Kartesische Form

 $\boxed{2}(r\angle\theta)$ : Polarform (angezeigt durch " $r\angle\theta$ " am Display)

#### **■Konjugiert komplexe Zahlen**

**Basis-***n***-Rechnungen**

Für eine beliebige komplexe Zahl *z*, mit *z* = *a*+*bi*, beträgt ihre konjugierte komplexe Zahl  $(7)$  gleich  $\overline{z} = a - bi$ .

• **Beispiel:** Bestimme die konjugiert komplexe Zahl der komplexen Zahl 1,23 + 2,34*i* (Ergebnis: **1,23 – 2,34***i*)

Verwenden Sie die FE-Taste, um den BASE-Modus aufzurufen, wenn Sie Rechnungen mit Basis-*n*-Werten ausführen möchten.

**BASE**

 $S$ HIFT  $Re \rightarrow Im$ 

 $\boxed{\text{SHIF}}$   $\boxed{\text{Conig}}$   $\boxed{\bigcap}$  1  $\boxed{\cdot}$  23  $\boxed{\cdot}$  2  $\boxed{\cdot}$  34  $\boxed{i}$   $\boxed{\cdot}$   $\boxed{\text{EXE}}$ 

BASE ....................................................................................... F F 3

- Zusätzlich zu Dezimalwerten können die Rechnungen unter Verwendung von Binär-, Oktal- und Hexadezimalwerten ausgeführt werden.
- Sie können das Vorgabe-Zahlensystem, das auf alle Eingabe- und Anzeigewerte angewandt werden soll, sowie das Zahlensystem für die Eingabe der individuellen Werte spezifizieren.
- Die wissenschaftlichen Funktionen können nicht in Binär-, Oktal-, Dezimalund Hexadezimalrechnungen verwendet werden. Sie können keine Werte eingeben, die einen Dezimalwert und einen Exponenten enthalten.
- Falls Sie einen Wert eingeben, der Dezimalstellen enthält, dann werden die Dezimalstellen automatisch abgeschnitten.
- Negative Binär-, Oktal- und Hexadezimalwerte werden erzeugt, indem das Zweierkomplement verwendet wird.
- Sie können die folgenden Logik-Operationen zwischen den Werten in Basis-*n*-Rechnungen verwenden: and (logisches Produkt), or (logische Summe), xor (exklusive ODER-Funktion), xnor (exklusive NICHT-ODER-Funktion), Not (bitweises Komplement) und Neg (Negation).

• Nachfolgend sind die zulässigen Bereiche für die einzelnen Zahlensysteme aufgeführt.

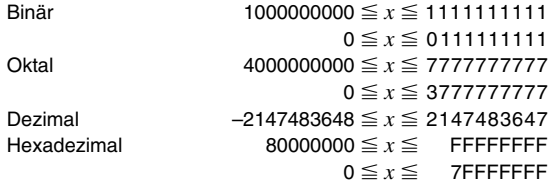

• **Beispiel 1:** Die folgende Rechnung ist auszuführen, um ein Binär-Ergebnis zu erhalten.

 $10111_2 + 11010_2 = 110001_2$ Binär-Modus:

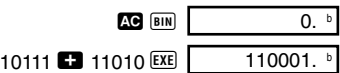

• Beispiel 2: Umzuwandeln ist der Wert 22<sub>10</sub> in seine Binär-, Oktal- und Hexadezimalwerte. **(101102 , 268 , 1616 )**

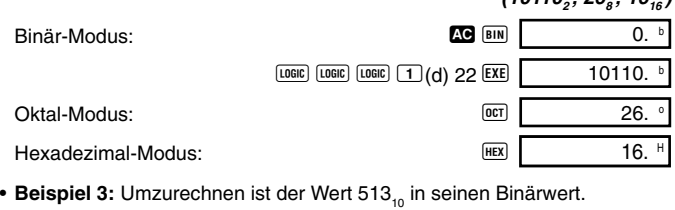

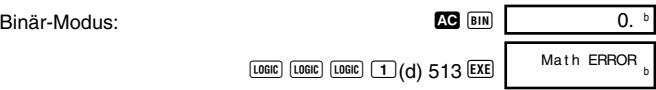

- Sie können vielleicht einen Wert aus einem Zahlensystem, dessen Berechnungsbereich größer als der Berechungsbereich des sich ergebenden Zahlensystem ist, nicht umrechnen.
- Die Meldung "Math ERROR" zeigt an, dass das Ergebnis zu viele Stellen aufweist (Überlauf).

• **Beispiel 4:** Die folgende Rechnung ist auszuführen, um ein Oktal-Ergebnis zu erhalten.

 $7654_8 \div 12_{10} = 516$ Oktal-Modus: t o 0. <sup>o</sup>  $\boxed{LOGIC}$   $\boxed{LOGIC}$   $\boxed{LOGIC}$   $\boxed{4}$  (o) 7654  $\boxed{\text{LOGIC}}$   $\boxed{\text{LOGIC}}$   $\boxed{\text{LOGIC}}$   $\boxed{\text{1}}$   $\boxed{\text{d}}$  12  $\boxed{\text{EXE}}$   $\boxed{\text{516}}$ .

• **Beispiel 5:** Die folgende Rechnung ist auszuführen, um ein Hexadezimal-Ergebnis und ein Dezimal-Ergebnis zu erhalten.

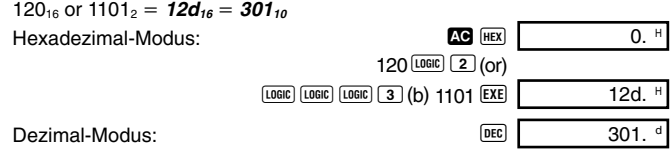

#### **Rechnungen mit wissenschaftlichen Funktionen COMP**

Verwenden Sie die FRASTE, um den COMP-Modus aufzurufen, wenn Sie grundlegende Arithmetikrechnungen ausführen möchten.  $COMP$   $\blacksquare$ 

- Bestimmte Rechnungsarten benötigen lange Zeit für ihre Ausführung.
- Warten Sie bis zum Erscheinen des Ergebnisses am Display, bevor Sie mit der nächsten Rechnung beginnen.
- $\pi$  = 3.14159265359

#### k**Trigonometrische Funktionen/Inverstrigonometrische Funktionen (Arcusfunktionen)**

• Um das vorgegebene Winkelargument (Altgrad, Bogenmaß, Neugrad) zu ändern, drücken Sie wiederholt die FRDE-Taste, bis Sie die unten dargestellte Einstellanzeige für das Winkelargument erhalten.

1 2 3 Deg Rad Gr a

• Drücken Sie die Zifferntaste  $(1, 2)$  oder  $(3)$ ), welche dem gewünschten Winkelargument entspricht.  $(90^\circ = \frac{\pi}{6}$ Bogenmaß = 100 Neugrad) • **Beispiel 1:** sin 63°52'41" =  $0.897859012$ **MODE**  $\cdots$  1(Deg)  $\boxed{\sin}$  63  $\boxed{\cdots}$  52  $\boxed{\cdots}$  41  $\boxed{\cdots}$  EXE • **Beispiel 2:**  $\cos\left(\frac{\pi}{2} \text{ rad}\right) = 0.5$  **MODE**  $\cdots$  2(Rad)  $\boxed{\cos}$   $\boxed{\left(\right)}$   $\boxed{\text{SHFT}}$   $\boxed{\mathcal{I}}$   $\boxed{\bigoplus}$  3  $\boxed{\bigcup}$   $\boxed{\text{EXE}}$ • **Beispiel 3:**  $\cos^{-1} \frac{\sqrt{2}}{2} = 0.25 \pi$  (rad)  $\left( = \frac{\pi}{4} \text{ (rad)} \right)$  **mose** ..... 2 (Rad) SHIFT  $\lceil \cos^{-1} \rceil$   $\lceil \sqrt{ } \rceil$  2  $\lceil \frac{2}{3} \rceil$  2  $\lceil \frac{2}{3} \rceil$   $\lceil \frac{2}{3} \rceil$   $\lceil \frac{2}{3} \rceil$   $\lceil \frac{2}{3} \rceil$   $\lceil \frac{2}{3} \rceil$   $\lceil \frac{2}{3} \rceil$   $\lceil \frac{2}{3} \rceil$   $\lceil \frac{2}{3} \rceil$   $\lceil \frac{2}{3} \rceil$   $\lceil \frac{2}{3} \rceil$   $\lceil \frac{2$ • **Beispiel 4:** tan<sup>-1</sup> 0,741 = 36,53844577<sup>°</sup> (MODE) ...... 1(Deg)  $\sqrt{\frac{1}{2} \cdot \frac{1}{2} \cdot \frac{1}{2}}$  (1.741  $\sqrt{\frac{1}{2} \cdot \frac{1}{2} \cdot \$ 2 3 4 2 2

#### k**Hyperbelfunktionen/Invershyperbolische Funktionen (Areafunktionen)**

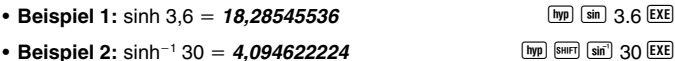

#### k**Briggsscher und natürlicher Logarithmus/ Antilogarithmus**

- **Beispiel 1:**  $log 1,23 = 0,089905111$  **I I I I** 1.23 **EXE** • **Beispiel 2:** In 90 (=  $log_e 90$ ) = **4,49980967** T **T 90** EXE  $\ln e = 1$   $\boxed{\ln |\text{APHA}| \mid e}$  **EXE** • **Beispiel 3:**  $e^{10} = 22026,46579$  And  $e^{x} = 10$  EXE • **Beispiel 4:**  $10^{1.5} = 31.6227766$  M **B 1.5 EXE** • **Beispiel 5:**  $(-2)^4 = 16$  **R**  $\Box$  **Exercise 2**  $\Box$  **A** 4 **EXE**
- In einer Rechnung enthaltene negative Werte müssen in Klammern gesetzt werden. Für Einzelheiten und weitere Informationen siehe "Vorrangsfolge der Operationen" auf Seite 48.

- 
- 
- 

#### k**Quadratwurzeln, Kubikwurzeln, Wurzeln, Quadrate, Kubus, Kehrwerte, Faktorielle, Zufallszahlen,** π **und Permutationen/ Kombinationen**

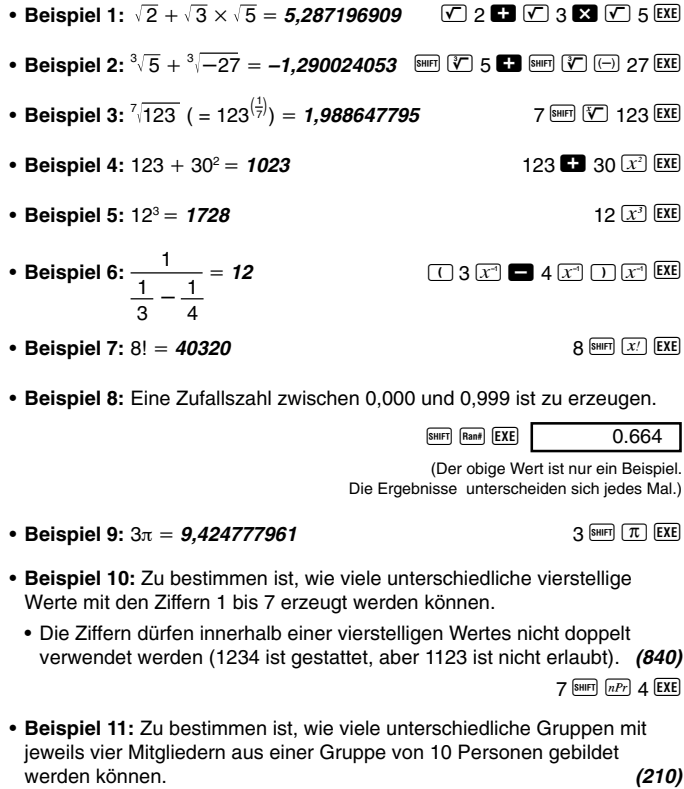

 $10$  SHIFT  $nCr$  4 EXE

# k**Umwandlung des Winkelarguments**

• Drücken Sie die Tasten **E von Den von das folgende Menü zu erhalten**.

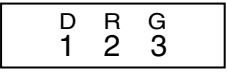

- Drücken Sie die Taste  $\boxed{1}$ ,  $\boxed{2}$  oder  $\boxed{3}$ , um den angezeigten Wert in das entsprechende Winkelargument umzuwandeln.
- **Beispiel:** 4,25 im Bogenmaß ist in Altgrad umzuwandeln.

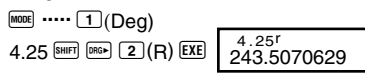

# **Koordinatenumwandlung (Pol**  $(x, y)$ **, Rec**  $(r, \theta)$ **)**

u **Kartesische Koordinaten** u **Polarkoordinaten**

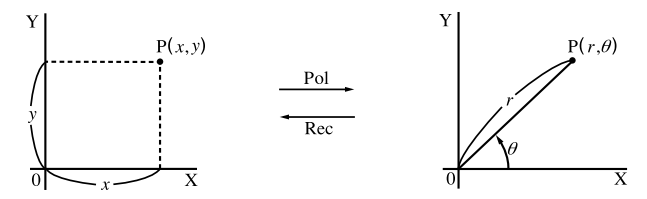

- Die Rechenergebnisse werden automatisch den Variablen X und Y zugeordnet.
- **Beispiel 1:** Die Polarkoordinaten ( $r = 2$ ,  $\theta = 60^\circ$ ) sind in die kartesischen Koordinaten (*x*, *y*) umzuwandeln. (Winkelargument: Deg (Altgrad))

*x*  **<sup>1</sup>** A F 2 P 60 T <  $y = 1,732050808$  (Rel. 1)

- Die Tastenfolge  $F(x)$  oder  $F(x)$  zeigt den Wert für *x* bzw. *y* an.
- **Beispiel 2:** Die kartesischen Koordinaten (1,  $\sqrt{3}$ ) sind in die Polarkoordinaten ( $r, \theta$ ) umzuwandeln. (Winkelargument: Rad (Bogenmaß))

 $\theta = 1.047197551$  **DETERMINE THE UP OF SECUPIT** 

• Die Tastenfolge  $F^{rel}$   $(X)$  oder  $F^{rel}$   $(Y)$  zeigt den Wert für *r* bzw.  $\theta$  an.

#### k**Berechnungen mit technischer Schreibweise**

- **Beispiel 1:** Umzuwandeln sind 56.088 Meter in Kilometer.
	- $\rightarrow$  56.088  $\times$ 10<sup>3</sup> 56088 **EXE** (km)
- **Beispiel 2:** Umzuwandeln sind 0,08125 Gramm in Milligramm.

(mg)

# $\overline{\text{Station}}$  Rechnungen  $\textcolor{red}{\text{CSD}}$   $\textcolor{red}{\text{CREG}}$

#### **Standardabweichung**

Verwenden Sie die FE-Taste, um den SD-Modus aufzurufen, wenn Sie statistische Rechnungen mit der Standardabweichung ausführen möchten.

SD ........................................................................................... F F 1

- Beginnen Sie die Dateneingabe immer mit der Tastenfolge  $\boxed{\text{min}}$  (ER  $\boxed{1}$  (Scl) **EXE**, um den statistischen Speicher zu löschen.
- Geben Sie die Daten unter Verwendung der folgenden Tastenfolge ein.  $\langle x$ -Datenwert $>$   $\overline{DT}$
- Die Eingabedaten werden verwendet, um die Werte für *n*, Σ*x*, Σ*x*<sup>2</sup>, *x*<sub>*n*</sub> σ*n* und σ*n*-1, zu berechnen, die Sie dann unter Verwendung der folgenden Tastenbetätigungen aufrufen können.

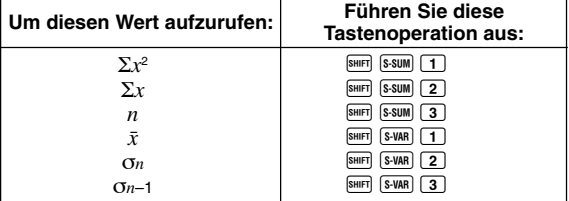

 $r = 2$  **EXE EXE EXE EXE FOLE 3 F EXE** 

 $\rightarrow 81.25 \times 10^{-3}$  0.08125 EXE ENG

**SD**

• Beispiel: Zu berechnen sind  $\sigma_{n-1}$ ,  $\sigma_n$ ,  $\bar{x}$ ,  $n$ ,  $\Sigma x$  und  $\Sigma x^2$  für die folgenden Daten: 55, 54, 51, 55, 53, 53, 54, 52

In dem SD-Modus:  $\overline{\text{SMP}}$   $\overline{\text{CLR}}$   $\overline{\text{1}}$   $\overline{\text{CCL}}$   $\overline{\text{CCL}}$   $\overline{\text{CCL}}$   $\overline{\text{CCL}}$   $\overline{\text{CCL}}$   $\overline{\text{CCL}}$   $\overline{\text{CCL}}$ 

 $n = \frac{SD}{1}$ 

Mit jedem Drücken der DT-Taste für die Registrierung Ihrer Eingabe, wird die Anzahl der bis zu diesem Zeitpunkt eingegebenen Daten am Display angezeigt (*n*-Wert).

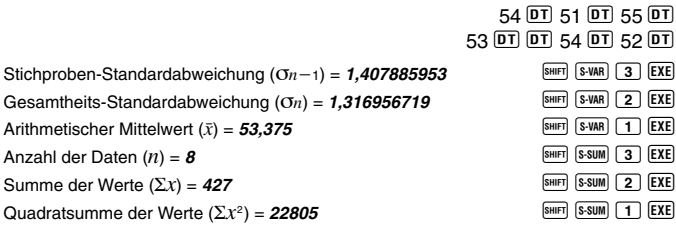

• Nach der Eingabe von Daten, können Sie die Tastenbetätigungen für die Berechnung der statistischen Ergebnisse (Standardabweichung, Mittelwert usw.) in jeder beliebiger Reihenfolge ausführen. Sie müssen nicht die oben aufgeführte Reihenfolge einhalten.

#### **Vorsichtsmaßnahmen bei der Dateneingabe**

- Um die gleichen Daten zwei Mal einzugeben: <x-Daten>  $DT$   $DT$
- Um mehrere Einträge der gleichen Daten durch Spezifizieren der "Häufigkeit" vorzunehmen: <x-Daten> <a>
G G C + Häufigkeit> 000<br>
Beispiel: Um den Datenwert 110 Mal einzugeben. 110 <a>
[1]</a>
10 <a>
10 <a>
10 <a>
10 <a>
10 <a>
10 <a>
10 <a>
10 <a>
10 <a>
10 <a>
10 <a>
10 <a>
10 <a>
10 **Beispiel:** Um den Datenwert 110 Mal einzugeben.
- Während der Eingabe von Daten oder nach Beendigung der Dateneingabe, können Sie die [▲]- und <sub>[</sub>D]-Tasten verwenden, um durch die eingegebenen Daten zu scrollen. Falls Sie mehrfache Eingaben des dleichen Datenwertes unter Verwendung der Tasten **SHET G ausgeführt** haben, um die Datenhäufigkeit (Anzahl der Datenposten) wie oben beschrieben zu spezifizieren, dann werden durch das Scrollen durch die Daten separate Anzeigen für den Datenposten und die Datenhäufigkeit (Freq) erhalten.
- Sie können die angezeigten Daten editieren, wenn Sie dies wünschen. Geben Sie den neuen Wert ein, und drücken Sie die EXE-Taste, um den alten Wert durch den neuen Wert zu ersetzen. Dies bedeutet auch, dass Sie immer zuerst die **40**-Taste drücken sollten, um die Datenanzeige zu verlassen, bevor Sie eine andere Operation (Rechnung, Aufrufen der statistischen Rechenergebnisse usw.) ausführen.
- Falls Sie die DT-Taste an Stelle der EXE-Taste drücken, nachdem ein Wert

am Display geändert wurde, wird der von Ihnen eingegebene Wert als neuer Datenposten registriert, wobei der alte Wert unverändert belassen wird.

- Sie können einen unter Verwendung der  $\blacksquare$  und  $\blacksquare$ -Tasten angezeigten Datenwert durch Drücken der Tasten **SHER U Löschen. Durch das Löschen** eines Datenwertes werden alle nachfolgenden Werte aufgerückt.
- Die von Ihnen registrierten Datenwerte werden normalerweise im Rechenspeicher abgelegt. Die Meldung "Data Full" erscheint und Sie können keine weiteren Daten eingeben, wenn kein Speicherplatz für die Speicherung weitere Daten zur Verfügung steht. Falls dies eintritt, drücken Sie die EXE-Taste, um die folgende Anzeige zu erhalten.

$$
\begin{array}{c}\n\text{Edi toFF ESC} \\
1 \quad 2\n\end{array}
$$

Drücken Sie die Taste 2, um die Dateneingabe abzubrechen, ohne den gerade eingegebenen Wert zu registrieren.

Drücken Sie die Taste  $\Box$ , wenn Sie den gerade eingegebenen Wert registrieren möchten, ohne diesen im Speicher zu speichern. Falls Sie dies ausführen, können Sie die eingegebenen Daten nicht anzeigen oder editieren.

- Für Informationen über die Anzahl der Datenposten, die im Speicher gespeichert werden kann, siehe "Statistischer Datenspeicher und Programmspeicher" auf Seite 44,
- Um den gerade eingegebenen Datenwert zu löschen, drücken Sie die  $T$ asten  $\overline{\text{Suff}}$   $\overline{\text{CL}}$
- Nachdem Sie statistische Daten in dem SD-Modus oder REG-Modus eingegeben haben, können Sie die individuellen Datenposten nicht länger anzeigen oder bearbeiten, nachdem Sie eine der folgenden Operationen ausgeführt haben.

Änderung auf einen anderen Modus

Änderung des Regressionstyps (Lin, Log, Exp, Pwr, Inv, Quad)

#### **• Arithmetischer Mittelwert**

$$
\bar{x} = \frac{\sum_{i=1}^{n} x_i}{n} = \frac{\sum x}{n}
$$

**• Standardabweichung** 

$$
x\sigma_n = \sqrt{\frac{\sum_{i=1}^n (x_i - \bar{x})^2}{n}} = \sqrt{\frac{\sum x^2 - (\sum x)^2/n}{n}}
$$

$$
x\sigma_{n-1} = \sqrt{\frac{\sum_{i=1}^n (x_i - \bar{x})^2}{n-1}} = \sqrt{\frac{\sum x^2 - (\sum x)^2/n}{n-1}}
$$

Alle Daten einer endlichen Population werden für die Berechnung der Standardabweichung für die Population verwendet.

Stichprobendaten für eine Population werden für die Schätzung der Standardabweichung für die Population verwendet.

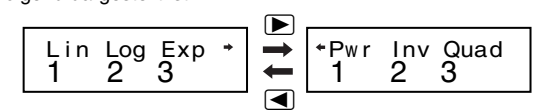

- Drücken Sie die Zifferntaste  $(1, 2)$  oder  $(3)$ , welche dem zu verwendenden Regressionstyp entspricht.
	- 1(Lin): Lineare Regression
	- $\boxed{2}$  (Log): Logarithmische Regression
	- 3(Exp): Exponenzielle Regression
	- $\boxed{\blacktriangleright}$   $\boxed{1}$  (Pwr): Potenzregression
	- $\boxed{\triangleright}$  2 (Inv): Inverse Regression
	- $\boxed{\triangleright}$  3 (Quad): Quadratische Regression
- Beginnen Sie die Dateneingabe immer mit der Tastenfolge  $\boxed{\text{m}}$   $\boxed{\text{T}}$  (Scl) **EXE**, um den statistischen Speicher zu löschen.
- Geben Sie die Daten unter Verwendung der folgenden Tastenfolge ein. <*x*-Datenwert> **P** <*y*-Datenwert> P
- Die von der Regressionsrechnung erhaltenen Werte hängen von den eingegebenen Werten ab, und die Ergebnisse können unter Verwendung der in der folgenden Tabelle dargestellten Tastenoperationen aufgerufen werden.

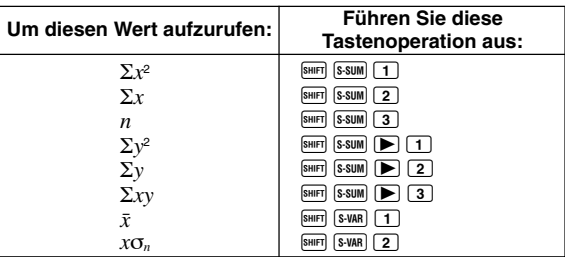

Verwenden Sie die FRB-Taste, um den REG-Modus aufzurufen, wenn Sie statistische Rechnungen mit Regressionen ausführen möchten.

- REG..........................................................................................F F 2
- 

**REG**

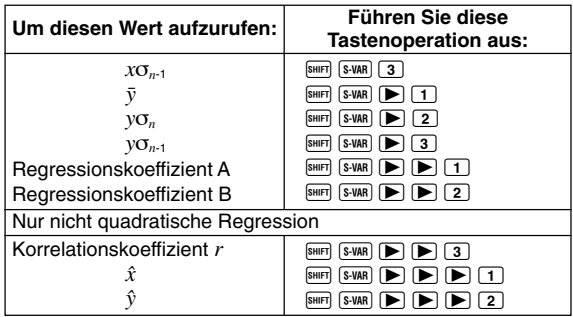

• Die folgende Tabelle zeigt die zu verwendenden Tastenoperationen für das Aufrufen der Ergebnisse im Falle der quadratischen Regression.

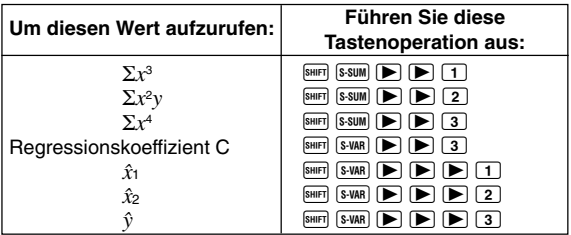

• Die Werte in den obigen Tabellen können innerhalb von Ausdrücken verwendet werden, gleich wie Sie Variable verwenden.

#### $\bullet$  **Lineare Regression**

- Die Regressionsformel für die lineare Regression ist: *y* = A + B*x*.
- **Beispiel:** Luftdruck und Temperatur

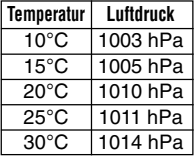

Die lineare Regression ausführen, um die Terme und den Korrelationskoeffizienten der Regressionsformel für die nebenstehenden Daten zu bestimmen. Danach die Regressionsformel verwenden, um den Luftdruck bei 18°C und die Temperatur bei 1000 hPa zu schätzen. Zum Schluss noch das Bestimmtheitsmaß (*r*2) und die Stichproben-Kovarianz

$$
\left(\frac{\sum xy - n \cdot \bar{x} \cdot \bar{y}}{n-1}\right)
$$
berechnen.  
G-29

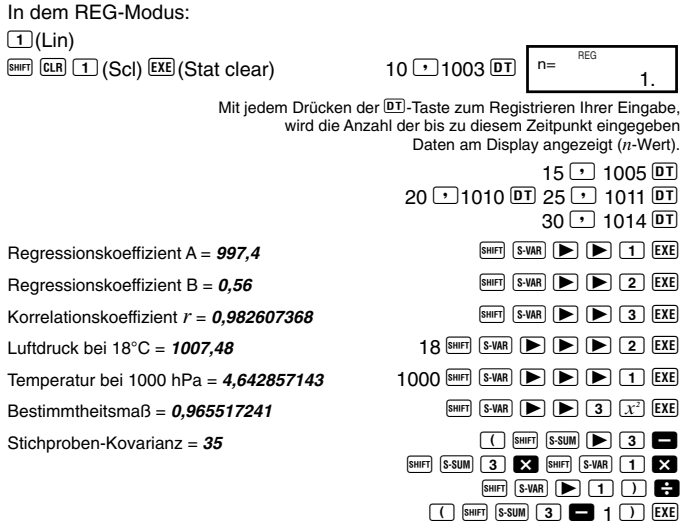

#### u **Logarithmische, exponenzielle, Potenz- und inverse Regression**

- Verwenden Sie die gleichen Tastenoperationen wie in der linearen Regression, um die Ergebnisse für diese Regressionstypen aufzurufen.
- Nachfolgend sind die Regressionsformeln für jeden Regressionstyp aufgeführt.

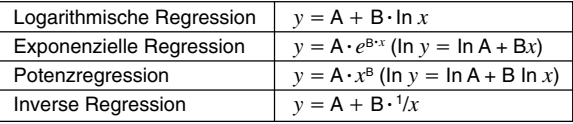

#### u **Quadratische Regression**

• Die Regressionsformel für die quadratische Regression ist:  $y = A + Bx + Cx^2$ .

#### • **Beispiel:**

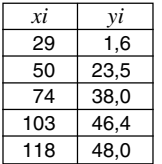

Führen Sie die quadratische Regression aus, um die Terme der Regressionsformel für die nebenstehenden Daten zu bestimmen. Danach verwenden Sie die Regressionsformel, um die Werte von  $\hat{v}$  (Schätzwert von *y*) für  $xi = 16$  und  $\hat{x}$  (Schätzwert von *x*) für  $yi = 20$  zu schätzen.

In dem REG-Modus:

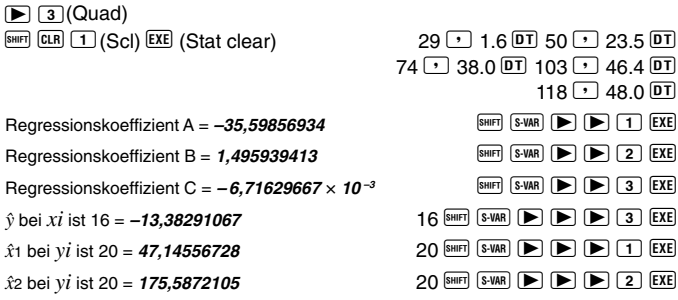

• Nach der Eingabe von Daten, können Sie die Tastenoperationen für die Berechnung der statistischen Ergebnisse (Regressionskoeffizienten,  $\hat{y}$ ,  $\hat{x}_1$ , usw.) in jeder beliebiger Reihenfolge ausführen. Sie müssen nicht die oben aufgeführte Reihenfolge einhalten.

#### **Vorsichtsmaßnahmen bei der Dateneingabe**

- Um die gleichen Daten zwei Mal einzugeben:  $\langle x$ -Daten>  $\circ$   $\circ$   $\lor$  Daten>  $\overline{DT}$   $\overline{DT}$
- Um mehrere Einträge der gleichen Daten durch Spezifizieren der "Häufigkeit" vorzunehmen:  $\langle x$ -Daten>  $\langle y \rangle$   $\langle y$ -Daten>  $\langle \overline{m} \rangle$   $\langle z \rangle$   $\langle$  Häufigkeit>  $\langle \overline{m} \rangle$ **Beispiel:** Die Daten X = 20, Y = 30 sind fünf Mal einzugeben  $20 \rightarrow 30$  SHIFT  $\frac{1}{2}$  5 **DT**
- Die Vorsichtsmaßnahmen für das Editieren der für die Standardabweichung eingegebenen Daten gelten auch für die Regressionsrechnungen.

#### $(1)$  Lineare Regression  $y = A + Bx$

**• Regressionskoeffizient A** . **PRegressionskoeffizient B** 

$$
A = \frac{\Sigma y - B \cdot \Sigma x}{n}
$$
  $B =$ 

$$
B = \frac{n \cdot \Sigma xy - \Sigma x \cdot \Sigma y}{n \cdot \Sigma x^2 - (\Sigma x)^2}
$$

u **Korrelationskoeffizient** *r*

$$
r = \frac{n \cdot \Sigma xy - \Sigma x \cdot \Sigma y}{\sqrt{\{n \cdot \Sigma x^2 - (\Sigma x)^2\} \{n \cdot \Sigma y^2 - (\Sigma y)^2\}}}
$$

- 2 **Logarithmische Regression** *y* **=** A **+** B**.**ln *x*
	- u **Regressionskoeffizient A**  $A = \frac{-b}{n}$ Σ*y* **–** B. Σln*x* u **Regressionskoeffizient B** B =  $\frac{n \cdot \Sigma(\ln x)y - \Sigma \ln x \cdot \Sigma y}{n \cdot \Sigma(\ln x)^2 - (\Sigma \ln x)^2}$
	- u **Korrelationskoeffizient** *r*

$$
r = \frac{n \cdot \Sigma(\ln x) y - \Sigma \ln x \cdot \Sigma y}{\sqrt{\{n \cdot \Sigma(\ln x)^2 - (\Sigma \ln x)^2\} \{n \cdot \Sigma y^2 - (\Sigma y)^2\}}}
$$

- **3) Exponenzielle Regrssion**  $y = A \cdot e^{B \cdot x} (\ln y) = \ln A + Bx$ 
	- u **Regressionskoeffizient A**  $A = \exp\left(\frac{\sum \ln y - \mathbf{B} \cdot \sum x}{n}\right)$ u **Regressionskoeffizient B** *n*.

$$
B = \frac{n \cdot \Sigma x \ln y - \Sigma x \cdot \Sigma \ln y}{n \cdot \Sigma x^2 - (\Sigma x)^2}
$$

- u **Korrelationskoeffizient** *r*  $r = \frac{n \sum x \sum \text{ln}y}{\sqrt{\{n \cdot \sum x^2 - (\sum x)^2\} \{n \cdot \sum (\text{ln}y)^2 - (\sum \text{ln}y)^2\}}}$ *n*. Σ*x*ln*y* **–** Σ*x*. Σln*y*
- $(4)$  **Potenzregression**  $y = A \cdot x^B (\ln y) = \ln A + B \ln x$ 
	- **Regressionskoeffizient A** .  **Regressionskoeffizient B**

$$
A = \exp\left(\frac{\sum \ln y - B \cdot \sum \ln x}{n}\right) \qquad B = \frac{n \cdot \sum \ln x \ln y - \sum \ln x \cdot \sum \ln y}{n \cdot \sum (\ln x)^2 - (\sum \ln x)^2}
$$

u **Korrelationskoeffizient** *r*

$$
r = \frac{n \cdot \Sigma \ln x \ln y - \Sigma \ln x \cdot \Sigma \ln y}{\sqrt{\left(n \cdot \Sigma (\ln x)^2 - (\Sigma \ln x)^2\right) \left\{n \cdot \Sigma (\ln y)^2 - (\Sigma \ln y)^2\right\}}}
$$
\nG-32

#### $\textcircled{5}$  Inverse Regression  $y = A + B \cdot \frac{1}{x}$

**• Regressionskoeffizient A** . **Pegressionskoeffizient B** 

$$
A = \frac{\Sigma y - B \cdot \Sigma x^{-1}}{n} \qquad B = \frac{Sxy}{Sxx}
$$

u **Korrelationskoeffizient** *r*

$$
r = \frac{Sxy}{\sqrt{Sxx \cdot Syy}}
$$
  
\n
$$
Sxx = \Sigma(x^{-1})^2 - \frac{(\Sigma x^{-1})^2}{n}, \text{ Syy} = \Sigma y^2 - \frac{(\Sigma y)^2}{n}
$$
  
\n
$$
Sxy = \Sigma(x^{-1})y - \frac{\Sigma x^{-1} \cdot \Sigma y}{n}
$$

- $\bigcirc$  Quadratische Regression  $y = A + Bx + Cx^2$ 
	- u **Regressionskoeffizient A**

$$
A = \frac{\Sigma y}{n} - B\left(\frac{\Sigma x}{n}\right) - C\left(\frac{\Sigma x^2}{n}\right)
$$

- u **Regressionskoeffizient B**  $B = (Sxy \cdot Sx^2x^2 - Sx^2y \cdot Sxx^2) \div \{Sxx \cdot Sx^2x^2 - (Sxx^2)^2\}$
- u **Regressionskoeffizient C**

$$
C = Sx2y.Sxx - Sxy.Sxx2
$$
  
\n
$$
Sxx = \Sigma x2 - \frac{(\Sigma x)^{2}}{n}, Sxy = \Sigma xy - \frac{(\Sigma x \cdot \Sigma y)}{n}
$$
  
\n
$$
Sxx^{2} = \Sigma x^{3} - \frac{(\Sigma x \cdot \Sigma x^{2})}{n}, Sx^{2}x^{2} = \Sigma x^{4} - \frac{(\Sigma x^{2})^{2}}{n}
$$
  
\n
$$
Sx^{2}y = \Sigma x^{2}y - \frac{(\Sigma x^{2} \cdot \Sigma y)}{n}
$$

# **Differenzialrechnungen**

Der nachfolgend beschriebene Vorgang ergibt den Differenzialquotienten einer Funktion.

Verwenden Sie die <a>Faste, um den COMP-Modus aufzurufen, wenn Sie eine Differenzialrechnung ausführen möchten.  $COMP$   $\blacksquare$ 

• Drei Eingaben sind für einen Differenzialausdruck erforderlich: Die Funktion der Variablen *x*, der Punkt (*a*), an dem der Differenzialkoeffizient berechnet wird, und die Änderung in *x* (∆*x*).

• **Beispiel:** Zu bestimmen ist der Differenzialquotient an dem Punkt *x* = 2 der Funktion  $y = 3x^2 - 5x + 2$ , wenn die Erhöhung oder Verminderung von  *gleich*  $\Delta x = 2 \times 10^{-4}$  *ist. (Ergebnis: 7)* 

 $\boxed{\text{SHIF1}} \boxed{\text{d}/\text{d}x}$  3  $\boxed{\text{AIPHA}}$   $\boxed{\text{X}}$   $\boxed{\text{X}^2}$   $\boxed{\text{AIPHA}}$   $\boxed{\text{X}}$   $\boxed{\text{X}}$   $\boxed{\text{X}}$   $\boxed{\text{2}}$   $\boxed{\text{?}}$  2  $\boxed{\text{?}}$  2  $\boxed{\text{EXP}}$   $\boxed{(-)}$  4  $\boxed{\text{)}$   $\boxed{\text{EXE}}$ 

- Sie können die Eingabe von ∆*x* auslassen, wenn Sie dies wünschen. Der Rechner setzt automatisch den geeigneten Wert für ∆*x* ein, wenn Sie diesen nicht eingeben.
- Diskontinuierliche Punkte und extreme Änderungen im Wert von *x* können ungenaue Ergebnisse und Fehler verursachen.

# **Integralrechnungen**

Der nachfolgend beschriebene Vorgang ergibt das bestimmte Integral einer Funktion.

Verwenden Sie die FRASTE, um den COMP-Modus aufzurufen, wenn Sie Integralrechnungen ausführen möchten.

COMP............................................................................................ F 1

• Die folgenden vier Eingaben sind für eine Integralrechnung erforderlich: Eine Funktion mit der Variablen *x*; *a* und *b*, die den Integrationsbereich des definierten Integrals angeben, und *n*, was der Anzahl der Unterteilungen (gleichwertig zu N = 2*<sup>n</sup>* ) für die Integration unter Verwendung der Simpsonschen Regel entspricht.

 $\sqrt{dx}$  Ausdruck  $\boxed{?}$  *a*  $\boxed{?}$  *b*  $\boxed{?}$  *n*  $\boxed{>}$ 

G-34 • **Beispiel:** ∫ (2*x*<sup>2</sup> + 3*x* + 8) *dx* = **150,6666667** (Anzahl der Teilungen *n* = 6) 5  $\boxed{[dx]}$  2  $\boxed{\text{RPM}}$   $\boxed{\text{X}}$   $\boxed{x^2}$   $\boxed{\text{C}}$  3  $\boxed{\text{RPM}}$   $\boxed{\text{X}}$   $\boxed{\text{C}}$  8  $\boxed{\cdot}$  1  $\boxed{\cdot}$  5  $\boxed{\cdot}$  6  $\boxed{\cdot}$   $\boxed{\text{EXE}}$ 1

#### **COMP**

 $\sqrt{\frac{d}{dx}}$  Ausdruck  $\sqrt{a}$   $\sqrt{a}$   $\sqrt{a}$ 

**COMP**

#### **Hinweis!**

- Sie können eine Ganzzahl im Bereich von 1 bis 9 als die Anzahl der Teilungen spezifizieren oder die Eingabe der Anzahl der Teilungen auslassen, wenn Sie dies wünschen.
- Interne Integralrechnungen können eine beachtliche Zeit erfordern, bevor sie beendet sind.
- Der angezeigte Inhalt wird gelöscht, während die Integralrechnung intern ausgeführt wird.
- Die nachfolgend beschriebenen Bedingungen können zu reduzierter Berechnungsgenauigkeit oder langsamerer Rechengeschwindigkeit führen.

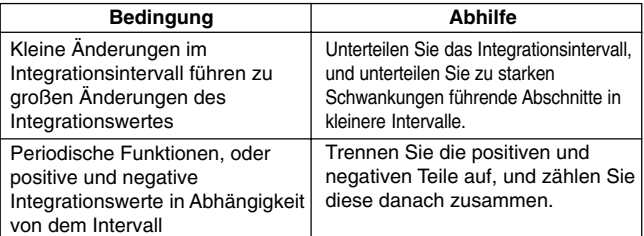

# **Programmierung einer Rechnung**

• Dieser Abschnitt beschreibt, wie Sie ein Rechenprogramm abspeichern und danach bei Bedarf sofort aufrufen können.

**PRGM PCL RUN**

- Der Programmspeicherbereich weist etwa 360 Byte auf, der in vier verschiedene Programme mit den Bezeichnungen P1, P2, P3 und P4 aufgeteilt werden kann.
- Um programmierte Rechenoperationen auszuführen, drücken Sie FFFEE FFFEE **MODE**, wodurch die nachfolgend dargestellte Anzeige erhalten wird. Danach drücken Sie die Zifferntaste, die dem zu wählenden Modus entspricht.

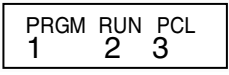

1 (PRGM) ....Programmbearbeitungsmodus (Edit Prog Mode) für die Eingabe und Bearbeitung von Programmen.

2 (RUN) .......Modus für das Ablaufen der Programme.

3 (PCL) ....... Programmlöschmodus (Clear Prog Mode) für das Löschen der Programme.

#### **Speicherung eines Programms PRGM**

Verwenden Sie den folgenden Vorgang, um den Programmbearbeitungsmodus (Edit Prog Mode) zu spezifizieren und ein Programm im Speicher abzuspeichern. Edit Prog.............................................................................F F F 1

**• Beispiel:** Erstellen Sie ein Programm, welches die Heronische Formel verwendet, um die Fläche eines Dreiecks anhand der Länge der drei Seiten zu berechnen.

Formel:  $S = \sqrt{s (s - A)(s - B)(s - C)}$  Achten Sie darauf:  $s = (A + B + C)/2$ .

1. Rufen Sie den Programmbearbeitungsmodus auf, wodurch die folgende Anzeige erhalten wird.

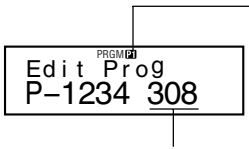

Falls sich bereits ein Programm im Speicher befindet, dann erscheint dessen Nummer am Display.

Restkapazität (Byte)

2. Wählen Sie die Programmnummer (P1 bis P4), der Sie dieses Programm zuordnen möchten.

**Beispiel:**  $\boxed{2}$  (Programm P2)

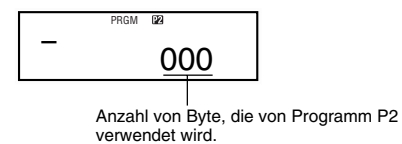

3. Geben Sie das Programm ein.

#### **Programm:**

?→A: ?→B: ?→C: (A + B + C) ÷ 2→D **4D** × (D – A) × (D – B) × (D – C):  $\sqrt{\phantom{a}}$ Ans

- Um einen Kolon (:) einzugeben, drücken Sie die EXE-Taste.
- Um "→A" einzugeben, drücken Sie die Tasten FHET STO A
- $\bullet$  Sie können auch einen Variablennamen eingeben, indem Sie die  $F^{\text{RPM}}$ -Taste verwenden. Um zum Beispiel "X" einzugeben, drücken Sie die  $T$ asten  $N$   $\boxed{X}$ .
- Um ein Fragezeichen (?), einen Rechtspfeil (→), einen Kolon (:) oder einen Ausgabebefehl ( $\blacktriangle$ ) einzugeben, drücken Sie die Tasten SIP PEND, und verwenden Sie danach die Zifferntasten  $\boxed{1}$  bis  $\boxed{4}$ , um die gewünschte Markierung oder den gewünschten Befehl zu wählen. Für weitere Informationen siehe "Nützliche Programmbefehle" auf Seite 40.
- 4. Drücken Sie die Tasten **39 Froeg Froeg Froeg 2, um die Programmeingabe zu** verlassen.

#### $\bullet$  **Hinweise zur Programmspeicherung**

• Verwenden Sie die nachfolgende Syntax, um die das Programm ablaufende Person zur Eingabe eines Wertes aufzufordern, welcher der Variablen zugeordnet wird, die von dem Programm angezeigt wird. ?→ <Variablenname>

Sie können normalerweise die Variablennamen A, B, C, D, X, Y und M (unabhängiger Speicher) spezifizieren. In dem CMPLX-Modus können Sie jedoch nur A, B, C oder M verwenden, da die anderen Variablen für die Speicherung von Modusdaten verwendet werden.

- Verwenden Sie einen Kolon (:), um Anweisungen in Mehrfachanweisungen zu verbinden. Eine "Anweisung" kann ein Rechnungsausdruck oder eine Funktion sein (wie Fix 3 oder Deg). Achten Sie darauf, dass Sie am Ende des Programms den Kolon (:) nicht hinzufügen müssen.
- Falls Sie möchten, dass das Programm an einer gewünschten Stelle während der Ausführung auf Pause schaltet, geben Sie den Ausgabebefehl (^) an Stelle des Kolons (:) am Ende der Anweisung ein. Achten Sie darauf, dass Sie am Ende des Programms den Ausgabebefehl ( $\blacktriangle$ ) nicht hinzufügen müssen.
- Sie können auch einen Modus spezifizieren, wenn Sie ein Programm eingeben. Der von Ihnen spezifizierte Modus wird mit dem Programm gespeichert. Sie können unterschiedliche Modi für die Programme P1, P2, P3 und P4 spezifizieren. Während die Programmbearbeitungsanzeige in Schritt 1 unter "Speicherung eines Programms" (Seite 36) am Display angezeigt wird, verwenden Sie die FEE-Taste, um den gewünschten Modus zu spezifizieren. Sie können die folgenden Modi für ein Programm spezifizieren: **COMP, CMPLX, SD**\***, REG**\***, BASE**.
	- \* Die für statistische Rechnungen eingegebenen Daten bleiben immer in dem Speicher erhalten, auch wenn die Rechnung beendet ist. Im Speicher verbleibende statistische Daten können zu Rechenfehler führen, wenn Sie ein Programm ablaufen lassen, welches statistische Rechnungen enthält. Daher sollten Sie immer die Tasten **SHER** 1 (Scl)

**EXE** drücken, bevor Sie ein solches Programm ausführen, oder Sie sollten den Scl-Befehl am Beginn des Programms verwenden, um sicherzustellen, dass der statistische Datenspeicher gelöscht wird.

- Während der Programmeingabe erscheint der Cursor normalerweise als blinkende Unterstreichungsmarkierung (\_). Falls jedoch nur noch acht Byte oder weniger an Speicher zur Verfügung stehen, dann wechselt der Cursor auf ein blinkendes Kästchen ( $\blacksquare$ ). Falls das restliche Programm, das Sie noch eingeben möchten, länger als die Restspeicherkapazität ist, müssen Sie mehr Speicherkapazität freistellen, indem Sie nicht mehr benötigte Programme oder statistische Daten löschen.
- Für Informationen über die Zählung der Byte und die gemeinsame Verwendung des Speichers für statistische Daten siehe Seite 44.

#### **Bearbeitung eines Programms**

- Während der Inhalt eines Programms im Programmbearbeitungsmodus am Display angezeigt wird, können Sie die Tasten  $\blacksquare$  und  $\blacksquare$  verwenden. um den Cursor an die zu bearbeitende Stelle zu verschieben.
- Drücken Sie die <sup>DEL</sup>-Taste, um die Funktion an der gegenwärtigen Cursorposition zu löschen.
- Verwenden Sie den Einfügecursor (Seite 9), wenn Sie eine neue Anweisung in ein Programm einfügen möchten.

#### **Ausführung eines Programms**

**RUN**

Der Vorgang in diesem Abschnitt zeigt, wie Sie ein Programm in dem COMP-Modus ausführen können.

Führen Sie die folgende Tastenbetätigung aus, um den COMP-Modus aufzurufen.

COMP.............................................................................................F 1

- **Beispiel:** Erstellen Sie ein Programm, welches die Heronische Formel verwendet, um die Fläche eines Dreiecks zu berechnen, deren Seiten  $A = 30$ ,  $B = 40$ ,  $C = 50$  betragen.
- 1. Führen Sie das Programm aus. (In dem COMP-Modus) Prog 2

Spezifizieren Sie die Nummer des Programms, welches Sie ausführen möchten.

- 2. Geben Sie die für die Berechnung erforderlichen Werte ein.
	- **A?** 30 **EXE**<br>**B?** 40 **EXE**
	- **B?** 40 **EXE**<br>**C?** 50 **EXE**
	- 50 EXE

 $60.$  Disp  $(A+B+C)+\overline{2+D}$ 

(Ordnet das Ergebnis  $von = (A + B + C) + 2$ der Variablen D zu.)

3. Drücken Sie die EXE-Taste, um mit der Ausführung des Programms fortzufahren.

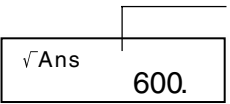

Die Programmnummer verschwindet, nachdem die Ausführung des Programms beendet ist.

(Fläche)

#### u **Hinweise zur Programmausführung**

- Falls Sie die EXE-Taste nach der Ausführung eines Programms drücken. wird das gleiche Programm nochmals ausgeführt.
- Sie können ein Programm auch von der Programmablaufanzeige aus ablaufen lassen, indem Sie die Zifferntasten  $\boxed{1}$  bis  $\boxed{4}$  verwenden, um eine Programmnummer (P1 bis P4) zu spezifizieren. Sie können die Programmablaufanzeige anzeigen, indem Sie die Tasten **10 EXE** in der Programmbearbeitungsanzeige nach Schritt 3 des unter "Speicherung eines Programms" auf Seite 36 beschriebenen Vorgangs drücken.
- Sie können die folgenden Tasten an dem gegenwärtig angezeigten Wert verwenden, während die Programmausführung durch den Ausgabebefehl ( $\blacktriangle$ ) auf Pause geschaltet ist.

 $\overline{\text{ERG}}$ ,  $\overline{\cdots}$ ,  $\overline{a\%}$ ,  $\overline{\text{Re}-\text{Im}}$ ,  $\overline{\text{MoDE}}$  \*

\* Achten Sie darauf, dass Sie die FRODE-Taste nur für die Wahl der nachfolgend aufgeführten Einstellungen verwenden können. Die Programmausführung wird automatisch abgebrochen, wenn Sie die Wahl eines anderen Modus oder einer anderen Einstellung versuchen. **Deg, Rad, Gra, Fix, Sci, Norm, Dec, Hex, Bin, Oct**

• Um die weitere Programmausführung abzubrechen, drücken Sie die 29-Taste.

#### u **Fehler während der Programmausführung**

- Falls eine Fehlermeldung während der Programmausführung am Display erscheint, drücken Sie die  $\blacksquare$ - oder  $\blacksquare$ -Taste, um automatisch auf den Programmbearbeitungsmodus zu schalten. Zu diesem Zeitpunkt erscheint die Position des Fehlers gemeinsam mit dem Cursor am Display. Bestimmen Sie die Ursache des Fehlers, und bearbeiten Sie das Programm wie erforderlich.
- Drücken Sie die **40**-Taste, wenn eine Fehlermeldung am Display angezeigt wird, um die Meldung zu löschen und die Programmausführung zu beenden.

### **Löschen eines Programms**

Verwenden Sie den folgenden Vorgang, um den Programmlöschmodus (Clear Prog Mode) zu spezifizieren und eine Programm aus dem Speicher zu löschen.

Clear Prog ..........................................................................F F F 3

- Sie können den Programmlöschmodus auch aufrufen, indem Sie bei am Display angezeigter Programmbearbeitungsanzeige die DEL-Taste drücken.
- Sie können die Programme individuell wählen, indem Sie eine Programmnummer von P1 bis P4 spezifizieren.
- 1. Rufen Sie den Programmlöschmodus auf, wodurch die folgende Anzeige erhalten wird.

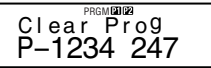

- 2. Wählen Sie die Programmnummer (P1 bis P4) des zu löschenden Programms.
- Beispiel: 1 (Programm P1)
- Die Nummer des gewählten Programms verschwindet vom oberen Teil der Anzeige, und die Restspeicherkapazität wird um die Größe des gelöschten Programms erhöht.
- Achten Sie darauf, dass der einzige Weg für das Löschen aller Programme im Speicher (P1 bis P4) die Ausführung einer Gesamtrückstellung (Seite 11) ist.

### **Nützliche Programmbefehle**

Zusätzlich zu den mathematischen Rechnungen, können Sie auch eine Anzahl von nützlichen Programmbefehlen verwenden, um Schleifen auszuführen und Bedingungen zu definieren.

### k**Programmbefehlmenüs**

Drücken Sie die Tasten **SHET P-CMD**, um ein Menü der verfügbaren Programmbefehle anzuzeigen.

• Das Programmbefehlmenü weist drei Anzeigen auf. Verwenden Sie die  $\Box$ - und  $\Box$  -Tasten, um die gewünschte Menüanzeige zu erhalten.

• Um einen der gegenwärtig in der Anzeige angezeigten Befehle einzugeben, drücken Sie eine Zifferntaste von  $\Box$  bis  $\Box$ .

#### **• Grundlegende Befehle**

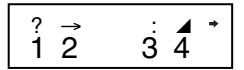

1 (?) .......... Operatoreingabebefehl

2 (→) ........ Befehl für Zuordnung zu einer Variablen

3 (:) ........... Trennungscode für Mehrfachanweisung

4 (^) ........ Ausgabebefehl

#### **• Bedingte Sprungbefehle**

$$
\begin{array}{c}\n\ast \Rightarrow = \quad \ \ \, \ast \quad \ \ \, \ast \\
\uparrow \quad 2 \quad 3 \quad 4 \quad 5\n\end{array}
$$

- $[1]$   $(\Rightarrow)$  ........ Sprungcode (wenn Bedingung erfüllt ist)
- 2 (=) .......... Relationsoperator
- $\boxed{3}$  ( $\pm$ ) ......... Relationsoperator
- 4 (>) .......... Relationsoperator
- $\boxed{5}$  ( $\geq$ ) .......... Relationsoperator

#### $\bullet$  **Unbedingte Sprungbefehle**

$$
\begin{array}{c}\n\text{*Goto Lbl} \\
1 \quad 2\n\end{array}
$$

1 (Goto) .... Sprungbefehl 2 (Lbl) ....... Marke

# k**Unbedingter Sprung**

- Wenn der unbedingte Sprungbefehl (Goto *n*) usgeführt wird, springt die Verarbeitung an die Marke (Lbl *n*), deren *n*-Wert mit dem *n*-Wert des unbedingten Sprungbefehls übereinstimmt. Sie können eine Ganzzahl von 0 bis 9 für *n* spezifizieren.
- Sie können den unbedingten Sprungbefehl und die Marke auch verwenden, um eine unbedingte Schleife zu erstellen, die einen Teil des Programms eine bestimmte Anzahl von Malen wiederholt. Dafür müssen

Sie eine Marke (wie Lbl 1, die im folgenden Beispiel verwendet wird) an den Beginn des zu wiederholenden Teils setzen, und den zu wiederholenden Teil mit einem unbedingten Sprungbefehl (Goto 1 in diesem Beispiel) beenden.

**• Beispiel:** Verwenden Sie die Heronische Formel, um eine Serie von Berechnungen auszuführen, welche die Fläche eines Dreiecks bestimmen, deren Seite A eine feste Länge aufweist, wogegen die Längen der Seiten B und C variabel sind.

#### **Programm**

?→A: Lbl 1: ?→B: ?→C: (A + B + C) ÷ 2→D 4D × (D – A) × (D – B) ×  $(D - C): \overline{D}$  Ans 4 Goto 1

#### k**Bedingter Sprung unter Verwendung eines Relationsoperators**

Sie können Relationsoperatoren verwenden, sodass die Programmausführung zwei Werte vergleicht und danach anhand des Verhältnisses zwischen den beiden Werten bestimmt, welche Verarbeitung ausgeführt werden soll.

**• Beispiel:** Zu erstellen ist ein Programm, das die Summe einer Serie von Eingabewerten berechnet, wobei die Berechnung beendet wird, wenn Null eingegeben wird.

#### **Programm**

0→B: Lbl 1: ?→A: A = 0  $\Rightarrow$  Goto 2: B + A  $\rightarrow$ B: Goto 1: Lbl 2: B 1 2 Anweisung1 Anweisung 2 3

- 1 Ordnet 0 der Variablen B zu.
- 2 Ordnet den Eingabewert der Variablen A zu.
- 3 Falls A = 0 wahr ist, wird die Anweisung 1 (Goto 2) ausgeführt. Wenn falsch, setzt die Ausführung mit der Anweisung 2 fort, ohne die Anweisung 1 auszuführen.

#### u **Hinweise zu den Relationsoperatoren**

- Sie können die folgenden Relationsoperatoren in einem Programm verwenden:  $=$ ,  $\pm$ ,  $>$ ,  $\geq$ .
- Ein Relationsoperation, die wahr ist, stellt einen Wert auf 1 zurück, wogegen eine falsche Relationsoperation einen Wert auf 0 zurückstellt. Zum Beispiel würde die Ausführung von 3 = 3 ein Ergebnis von 1 erbringen, wogegen die Ausführung von 1 > 3 ein Ergebnis von 0 ergibt.

#### k**Andere Programmanweisungen • Einstellungen der FIGDE** - Taste

Die nachfolgend dargestellten Posten können als Anweisungen in einem Programm eingeschlossen werden. Sie können eine dieser Anweisungen eingeben, indem Sie den gleichen Vorgang wie bei einer normalen Rechnung verwenden. D.h. drücken Sie die FRASTE. um eine Wahlanzeige anzuzeigen, und betätigen Sie danach die Zifferntaste, welche der gewünschten Einstellung entspricht.

**Deg, Rad, Gra, Fix, Sci, Norm, Dec, Hex, Bin, Oct**

**• Beispiel:** Deg: Fix 3

#### **• Eingabe von statistischen Daten**

Falls Sie den SD-Modus oder den REG-Modus wählen, bevor Sie eine Programmnummer (P1 bis P4) spezifizieren, können Sie die statistischen Daten als Teil Ihres Programms eingeben.

- Geben Sie die statistischen Daten unter Verwendung der DT-Taste ein. gleich wie Sie es normalerweise machen würden (Seite 25).
- Zusätzlich zu Werten, können Sie auch Rechenausdrücke als Daten eingeben.
- **Beispiel 1:** Zu bestimmen ist  $\bar{x}$  der folgenden Daten  $(\bar{x} = 30.875)$

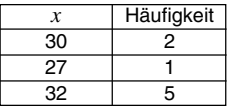

(SD-Modus) Scl: 30; 2 DT: 27 DT: 32; 5 DT:  $\bar{x}$ 

- \* \* Sie müssen die Häufigkeit nicht spezifizieren, wenn Sie einen Datenwert eingeben, der nur einmal auftritt.
- **Beispiel 2:**Zu bestimmen sind die Regressionskoeffizienten A, B und C für die folgenden Daten ( $A = 3$ ,  $B = -2$ ,  $C = 1$ )

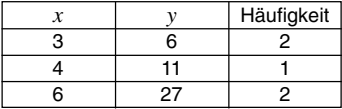

(REG- (Quad) Modus) Scl: 3,6; 2 DT: 4,11 DT: 6,27; 2 DT:  $\underline{H \blacktriangleleft B \blacktriangleleft C}$ 

\*\* A, B und C sind nicht Variablennamen. Es handelt sich dabei um Regressionskoeffizienten.

#### u **Speicherrechnungen**

Sie können Speicherrechnungen in einem Programm ausführen, indem Sie **M**+ und **M**– eingeben.

**• Beispiel :** ... : 2 × 3 M+ : ...

#### u **Prozentrechnungen**

Sie können Prozentrechnungen in einem Programm ausführen, indem Sie **%** eingeben.

**• Beispiel:** ... : 250 + 280 % : ...

Achten Sie darauf, dass Sie die nachfolgend aufgeführten Prozentrechnungen nicht in einem Programm ausführen können:  $a \times b\% +$ ,  $a \times b\% -$ .

#### • Rundung (Rnd)

Sie können einen Wert runden, indem Sie **Rnd** in einem Programm verwenden.

**• Beispiel:** 1 ÷ 3 : Rnd: ...

# **Statistischer Datenspeicher und Programmspeicher**

Nachfolgend ist gezeigt, wie der Rechner den Speicher für die Speicherung von statistischen Daten und Programmen verwendet.

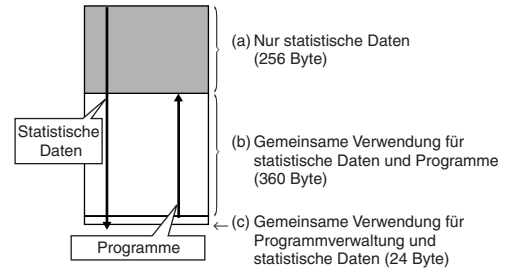

# k**Statistische Daten**

• Jeder *x*-Datenwert oder *y*-Datenwert (für Regressionsrechnungen) und jeder Häufigkeitswert (anders als 1), den Sie eingeben, belegt acht Byte in dem Speicher.

**Beispiel:** Die folgende Eingabe in dem SD-Modus verwendet 40 Byte des Speichers: 30  $\overline{em}$   $\overline{G}$  2  $\overline{or}$  27  $\overline{em}$   $\overline{G}$  1  $\overline{or}$  32  $\overline{em}$   $\overline{G}$  5  $\overline{or}$ 

- Der in der obigen Abbildung als (a) bezeichnete Speicherbereich dient exklusive für statistische Daten. Da dieser Bereich 256 Byte aufweist, kann er bis zu 32 individuelle (Häufigkeit = 1) *x*-Datenposten (256 Byte ÷ 8 Byte pro Datenposten = 32) enthalten.
- Wenn der Speicherbereich (a) voll wird, werden die statistischen Datenposten in dem freien Bereich (Bereich, der nicht für die Programmspeicherung verwendet wird) des Speicherbereichs (b) gespeichert, wenn solche vorhanden sind. Falls derzeitig keine Programme im Speicher abgespeichert sind, wird der Speicherbereich (c) ebenfalls für die Speicherung von statistischen Datenposten verwendet. Die Speicherbereiche (a), (b) und (c) weisen eine Gesamtkapazität von 640 Byte auf, sodass insgesamt bis zu 80 individuelle (Frequenz = 1)  $x$ -Datenposten (640 Byte  $\div$  8 Byte pro Datenposten = 80) abgespeichert werden können.
- Falls Sie die Eingabe eines Datenpostens versuchen, der mehr Byte einnimmt, als gegenwärtig im Speicherbereich (b) zur Verfügung stehen, erscheint die Meldung "Data Full" am Display. Falls dies eintritt, können Sie die Tasten EXE 1 drücken, um "EditOFF" zu wählen. Dies gestattet Ihnen die Eingabe von weiteren statistischen Datenposten (und macht Platz in Speicherbereich (b) für die Programmspeicherung), wobei jedoch auch die gegenwärtig in den Speicherbereichen (a) und (b) gespeicherten Datenposten gelöscht werden. Die Datenposten, die Sie nach dem Drücken der Tasten EXE 1 eingeben, werden auch nicht abgespeichert. Dies bedeutet, dass Sie nicht in der Lage sein werden, die individuellen Datenposten nach der Eingabe zu betrachten oder zu bearbeiten.
- Um neue statistische Daten einzugeben, wenn die Bearbeitung ausgeschaltet (EditOFF) ist, drücken Sie die Tasten  $\overline{\text{sum}}$  (ER  $\overline{11}$  (Scl)  $\overline{\text{EXE}}$ . um die gegenwärtig im Speicher abgespeicherten statistischen Daten zu löschen und die Bearbeitung einzuschalten (EditON). Nun können Sie statistische Daten in den statistischen Datenbereich (a) und in den Programmspeicherbereich (b), der keine Programmdaten enthält, eingeben. Sie können auch die Programmdaten, die Sie nicht mehr benötigen, löschen, um freien Platz für weitere Eingabe von statistischen Daten zu erhalten.

#### k**Programme**

• Jede Funktion, die Sie in den Programmspeicher eingeben, nimmt entweder ein Byte oder zwei Byte des Speichers ein, wie es nachfolgend gezeigt ist.

- $\bullet$  1-Byte Funktionen: sin, cos, log, (, ), :,  $\blacktriangleleft$ , A, B, C, 1, 2, Fix 3 usw.
- 2-Byte Funktionen: Goto 1, Lbl 2 usw.
- Falls Sie die <a>- oder <a>-Taste bei am Display angezeigten Programm drücken, springt der Cursor um ein Byte in die durch den Pfeil angegebene Richtung.
- Falls Sie das erste Programm eingeben, wenn sich noch keine anderen Programme im Speicher befinden, werden automatisch 24 Byte des Speichers als Programmverwaltungsbereich (Bereich (c) auf Seite 44) reserviert.
- Ein neu eingegebenes Programm wird in dem freien Platz (Platz, der gegenwärtig nicht für die Programmspeicherung oder die Speicherung von statistischen Daten verwendet wird) abgespeichert, der in dem Programmspeicherbereich (Bereich (b) auf Seite 44) verfügbar ist. Alle 360 Byte des Programmspeicherbereichs sind verfügbar für die Programmspeicherung, wenn keine statistischen Daten in dem Programmspeicherbereich gespeichert sind.

# **Technische Informationen**

### k**Wenn Sie ein Problem haben……**

Falls die Rechenergebnisse nicht den Erwartungen entsprechen oder ein Fehler auftritt, führen Sie die folgenden Schritte aus.

- 1. Drücken Sie die Tasten SHER 2(Mode) EXE, um alle Modi und Einstellungen zu initialisieren.
- 2. Überprüfen Sie die Formel, mit der Sie arbeiten, auf ihre Richtigkeit.
- 3. Rufen Sie den richtigen Modus auf, und versuchen Sie die Rechnung nochmals.

Falls die obigen Schritte Ihr Problem nicht korrigieren, drücken Sie die <sup>000</sup>-Taste. Der Rechner führt dann eine Selbstprüfung aus und löscht alle Daten im Speicher, wenn ein abnormaler Zustand festgestellt wird. Fertigen Sie immer schriftliche Kopien aller wichtigen Daten an.

# k**Fehlermeldungen**

Der Rechner ist verriegelt, während eine Fehlermeldung am Display angezeigt wird. Drücken Sie die **49**-Taste, um den Fehler zu löschen, oder betätigen Sie die <sup>1</sup>- bzw. **E**-Taste, um die Rechnung anzuzeigen und das Problem zu berichtigen. Für Einzelheiten siehe "Fehlerposition".

#### **Math ERROR**

- **Ursache**
	- Das Rechenergebnis liegt außerhalb des zulässigen Rechenbereiches.
	- Es wurde versucht, eine Funktionsrechnung mit einem Wert auszuführen, der außerhalb des zulässigen Eingabebereichs liegt.
	- Versuch der Ausführung einer unlogischen Operation (Teilung durch Null usw.).
- **Abhilfe**
	- Kontrollieren Sie die Eingabewerte und stellen Sie sicher, dass diese innerhalb der zulässigen Bereiche liegen. Achten Sie besonders auf Werte in den verwendeten Speicherbereichen.

#### **Stack ERROR**

- **Ursache**
	- Die Kapazität des numerischen Stapels oder des Befehlsstapels wurde überschritten.
- **Abhilfe**
	- Die Rechnung vereinfachen. Der numerische Stapel weist 10 Ebenen und der Befehlsstapel weist 24 Ebenen auf.
	- Die Rechnung in zwei oder mehrere Teile auftrennen.

#### **Syntax ERROR**

- **Ursache**
	- Eine Rechnungsformel oder Programmformel enthält einen Fehler.
	- Es befindet sich ein Kolon (:) oder ein Ausgabebefehl ( $\blacktriangle$ ) am Ende des Programms.
- **Abhilfe**
	- Drücken Sie die < coder D-Taste, um die Fehlerursache anzuzeigen, und führen Sie danach die erforderliche Berichtigung aus.
	- Löschen Sie den Kolon (:) oder den Ausgabebefehlt ( $\blacktriangle$ ) am Ende des Programms.

#### **Arg ERROR**

- **Ursache**
	- Falsche Verwendung des Arguments.
- **Abhilfe**
	- Drücken Sie die <- oder D-Taste, um die Fehlerursache anzuzeigen, und führen Sie danach die erforderliche Berichtigung aus.

#### **Go ERROR**

- **Ursache**
	- Ein Befehl Goto *n* weist nicht die entsprechende Marke Lbl *n* auf.
- **Abhilfe**
	- Geben Sie richtig die Marke Lbl *n* ein, die dem vorhandenen Befehl Goto *n* entspricht, oder löschen Sie den Befehl Goto *n*, wenn dieser nicht erforderlich ist.

#### k**Vorrangsfolge der Operationen**

Die Rechenoperationen werden in der folgenden Vorrangsfolge ausgeführt.

```
(1)Koordinatenumwandlung: Pol (x, y), Rec (r, \theta)Differenziale: d/dx
   Integrale: ∫dx
```
2Funktionen des Typs A:

Bei diesen Funktionen wird der Wert eingegeben, worauf die Funktionstaste gedrückt wird.

 $x^3$ ,  $x^2$ ,  $x^{-1}$ ,  $x!$ ,  $\circ$ ,  $"\circ$ 

 $\hat{x}$ ,  $\hat{x}_1$ ,  $\hat{x}_2$ ,  $\hat{y}$ 

Umwandlungen des Winkelarguments (DRG▶)

- 3Potenzen und Wurzeln: ^ (*x<sup>y</sup>* ), *<sup>x</sup>*
- $\left(4\right)a^b/c$
- 5Abgekürztes Multiplikationsformat vor π, *e* (Basis des natürlichen Logarithmus), Speicherbezeichnung oder Variablenbezeichnung: 2π, 3*e*, 5A, πA, usw.
- 6Funktionen des Typs B:

Bei diesen Funktionen wird die Funktionstaste gedrückt, worauf der Wert eingegeben wird.

```
, 3\sqrt{-} , log, ln, e^x, 10<sup>x</sup>, sin, cos, tan, sin<sup>-1</sup>, cos<sup>-1</sup>, tan<sup>-1</sup>, sinh, cosh,
tanh, sinh^{-1}, cosh^{-1}, tanh^{-1}, (-), d, h, b, o, Neg, Not, arg, Abs, Conjg
```
7Abgekürztes Multiplikationsformat vor Funktionen des Typs B:

```
2\sqrt{3}. Alog<sub>2</sub>, usw.
```
- 8Permutation und Kombination: *n*P*r*, *n*C*r*
	- ∠
- $\circledast\times$ , ÷
- $(10 + . -$
- $\textcircled{f}$ .  $\geq$
- $(12) = . +$
- $(3)$ and
- 14) xnor, xor, or
- Operationen der gleichen Vorrangsfolge werden von rechts nach links ausgeführt.  $e^x$ In  $\sqrt{-}$  120  $\rightarrow e^x$ {In(  $\sqrt{-}$  120)}
- Andere Operationen werden von links nach rechts ausgeführt.
- In Klammern gesetzte Operationen werden zuerst ausgeführt.
- Wenn eine Rechnung ein Argument enthält, das eine negative Zahl ist, dann muss die negative Zahl in Klammern eingeschrieben sein. Das negative Vorzeichen (–) wird als eine Funktion des Typs B behandelt, sodass besondere Vorsicht erforderlich ist, wenn die Rechnung eine Funktion des Typs A mit hoher Priorität oder Potenz- oder Wurzeloperationen enthält.

**Beispiel:** (–2)<sup>4</sup> = 16

 $-2^4 = -16$ 

# ■Stapel

Dieser Rechner verwendet Speicherbereiche ("Stapel" genannt), um Werte (numerischer Stapel) und Befehle (Befehlsstapel) in Abhängigkeit von ihrer Vorrangsfolge während der Rechnungen vorübergehend zu speichern. Der numerische Stapel weist 10 Ebenen auf, und der Befehlsstapel hat 24 Ebenen. Es kommt zu einem Stapelfehler (Stack ERROR), wenn Sie eine Rechnung versuchen, die so kompliziert ist, dass die Kapazität eines dieser Stapel überschritten wird.

• **Beispiel:**  $2 \times (3 + 4 \times (5 + 4) \div 3) \div 5) + 8 =$  $17111111111$ 

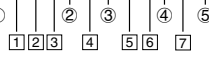

#### **Numerischer Stapel Befehlsstapel**

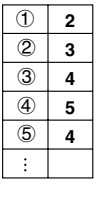

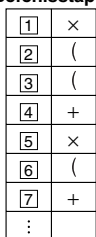

• Die Rechnungen werden in der Reihenfolge gemäß "Vorrangsfolge der Operationen" ausgeführt. Die Befehle und Werte werden von dem Stapel gelöscht, wenn die Rechnung ausgeführt wurde.

### k**Eingabebereiche**

#### **Interne Stellen:** 12

**Genauigkeit**\***:** Allgemein beträgt die Genauigkeit ±1 an der 10. Stelle.

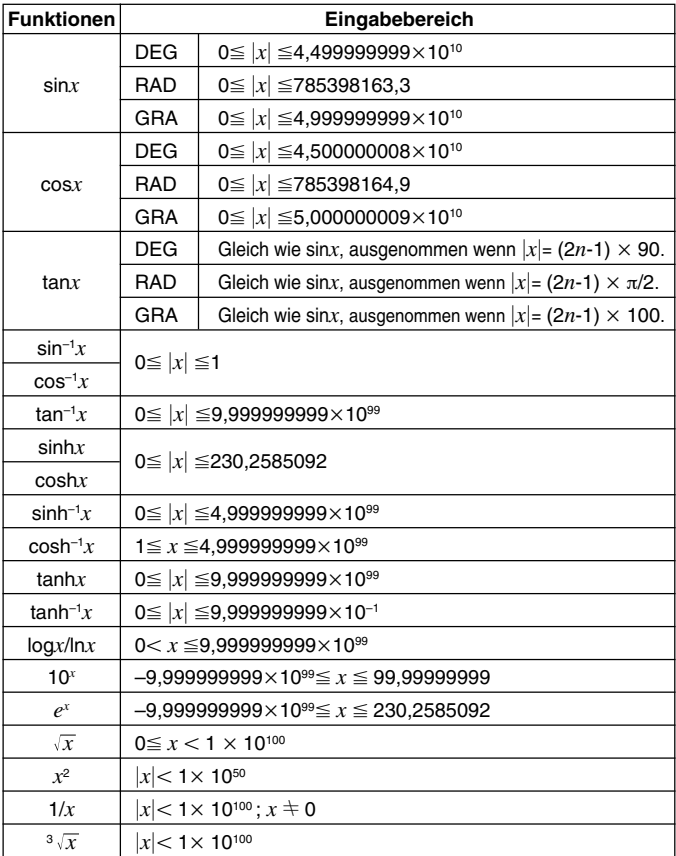

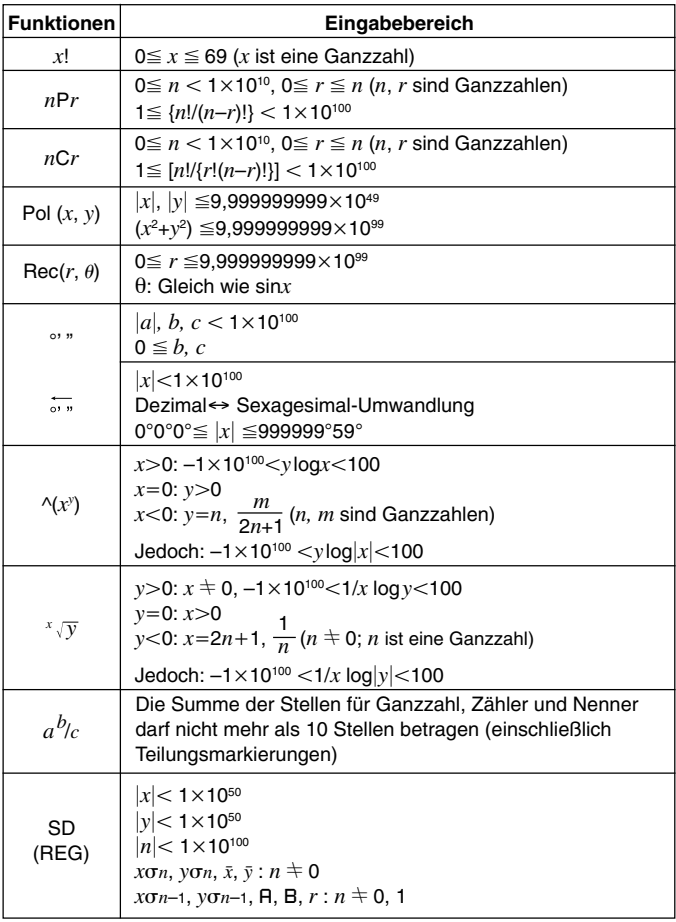

\* Für eine einzelne Rechnung beträgt der Rechenfehler ±1 an der 10. Stelle. (Bei Exponenzialanzeige beträgt der Rechenfehler ±1 an der niedrigwertigsten Stelle.) Die Fehler summieren sich bei fortlaufenden Rechnungen, und können dabei groß werden. (Dies trifft auch auf interne kontinuierliche Rechnungen zu, die zum Beispiel im Falle von  $\wedge$ (*x<sup>y</sup>*),  $\sqrt[x]{y}$ ,  $x!$ ,  $\sqrt[3]{\ }$ , *nPr*, *nCr* usw. ausgeführt werden.)

In der Nähe des singulären Punktes einer Funktion und des Wendepunktes summieren sich die Fehler und können groß werden.

# **Stromversorgung**

Der Typ der zu verwendenden Batterie hängt von der Modellnummer Ihres Rechners ab.

#### **fx-3650P**

Das TWO WAY POWER-System verwendet zwei Stromquellen: Eine Solarzelle und eine Knopfbatterie des Typs G13 (LR44). Normalerweise arbeiten Rechner nur mit Solarzelle nur dann, wenn relativ helle Beleuchtung vorhanden ist. Das TWO WAY POWER-System lässt Sie jedoch den Rechner so lange verwenden, so lange ausreichendes Licht für das Ablesen des Displays vorhanden ist.

#### **• Austausch der Batterie**

Jedes der folgenden Symptome weist auf eine niedrige Batteriespannung hin, sodass die Batterie ausgetauscht werden sollte.

- Die angezeigten Zahlen erscheinen blass und können bei geringer Beleuchtung nur schwer abgelesen werden.
- Nichts erscheint am Display, wenn Sie die <sup>ON</sup>-Taste drücken.

#### **• Austauschen der Batterie**

- 1 Entfernen Sie die sechs Befestigungsschrauben der Rückwand und nehmen Sie die Rückwand ab.
- 2 Entfernen Sie die alte Batterie.
- 3 Wischen Sie die Seiten der neuen Batterie mit einem trockenen, weichen Tuch ab. Setzen Sie danach die Batterie mit der positiven  $\oplus$  Seite nach oben (sodass Sie diese sehen können) ein.
- 4 Bringen Sie die Rückwand wieder an und sichern Sie sie mit den sechs Schrauben.
- (5) Drücken Sie die <sup>000</sup> Taste, um die Stromversorgung einzuschalten. Niemals diesen Schritt vergessen.

#### **fx-3950P**

Dieser Rechner wird von einer einzigen Knopfbatterie des Typs G13 (LR44) mit Strom versorgt.

#### **• Austausch der Batterie**

Blasse Zahlen am Display des Rechners weisen auf eine niedrige Batteriespannung hin. Falls der Rechner bei niedriger Batteriespannung weiter verwendet wird, kann es zu Fehlbetrieb kommen. Tauschen Sie daher die Batterie möglichst bald aus, wenn die angezeigten Zahlen blass erscheinen.

#### **• Austauschen der Batterie**

- 1 Drücken Sie die Tasten SHIFT OFF. um die Stromversorgung auszuschalten.
- 2 Entfernen Sie die Befestigungsschraube des Batteriefachdeckels und nehmen Sie diesen ab.
- 3 Entfernen Sie die alte Batterie.
- 4 Wischen Sie die Seiten der neuen Batterie mit einem trockenen, weichen Tuch ab. Setzen Sie danach die Batterie mit der positiven  $\oplus$  Seite nach oben (sodass Sie diese sehen können) ein.
- 5 Bringen Sie den Batteriefachdeckel wieder an und sichern Sie ihn mit einer Schraube.
- 6 Drücken Sie die <sup>ON-Taste, um die</sup> Stromversorgung einzuschalten.

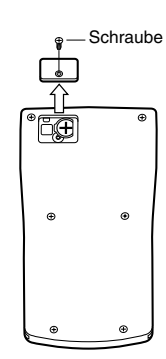

Schraube Schraube

#### **Abschaltautomatik**

Die Stromversorgung des Rechners wird automatisch abgeschaltet, wenn Sie für etwa sechs Minuten keine der Tasten drücken. Wenn dies eintritt, drücken Sie die <sup>OM-</sup>Taste, um die Stromversorgung wieder einzuschalten.

# **Technische Daten**

**Stromversorgung:**

**fx-3950P:** Eine Knopfbatterie des Typs G13 (LR44) **fx-3650P:** Solarzelle und eine Knopfbatterie des Typs G13 (LR44)

#### **Batterielebensdauer:**

**fx-3950P:** Etwa 9.000 Stunden kontinuierliche Anzeige des blinkenden Cursors. Etwa 3 Jahre, wenn mit ausgeschalteter Stromversorgung

belassen.

**fx-3650P:** Etwa 3 Jahre (1 Stunde Verwendung pro Tag).

**Abmessungen:** 11,8 (H) × 80 (B) × 159 (T) mm

**Gewicht:** 100 g (einschließlich Batterie)

**Leistungsaufnahme:** 0,0002 W

**Zul. Betriebstemperatur:** 0°C bis 40°C

# **Praktische Beispiele**

#### k**Programmbibliothek**

#### **Problem:** Quadratische Gleichung

Erstellen Sie ein Programm zur Lösung der quadratischen Gleichung  $ax^2 +$  $bx + c = 0$  für *x*, wenn die Werte für *a*, *b* und *c* gegeben sind.

 $x = (-b \pm \sqrt{b^2 - 4ac})/2a$  $(b^2 - 4ac \ge 0)$ 

#### **Programm**

Drücken Sie die Tasten For Fore Former Form die Programmbearbeitungsanzeige anzuzeigen. Geben Sie einen Wert von 1 bis 4 ein, um eine Programmnummer (P1 bis P4) zu wählen, und geben Sie danach das folgende Programm ein.

Lbl 0: ?  $\rightarrow$  A: ?  $\rightarrow$  B: ?  $\rightarrow$  C: Bx<sup>2</sup> – 4AC  $\rightarrow$  D: D = 0  $\Rightarrow$  Goto 1: D > 0  $\Rightarrow$ Goto 2: Goto 0: Lbl 2: (− B – √ D) ÷ (2A) → X: X ⊿Lbl 1: (− B + √ D) ÷ (2A)  $\rightarrow$  X: X

#### Display Tastenbetätigung Prog 1 (Beispiel: Programm P1)  $A$ ? 2 EXE  $B$ ?  $E$   $E$  $C$ ? 6  $EXE$  $X = 1.5$  EXE (Wert erscheint in Zeile 2 des Displays.)  $X = 2$ (Wert erscheint in Zeile 2 des Displays.)

#### **Programmausführung**

**Problem:** Lösung eines Dreiecks, wenn zwei Seiten und ihr Winkel bekannt sind.

Erstellen Sie ein Programm, das die restliche Seite und die zwei Winkel eines Dreiecks berechnet, wenn die Länge von zwei Seiten (*a*, *b*) und ihr Winkel (γ ) bekannt sind.

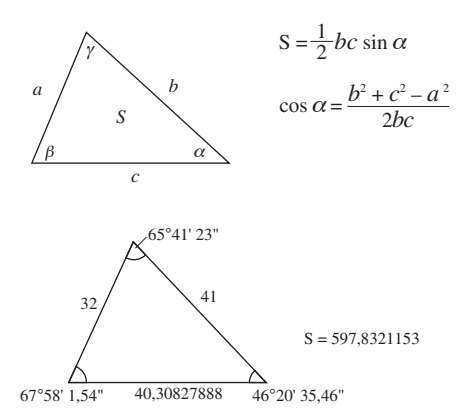

#### **Programm**

Drücken Sie die Tasten FORE FROE F HOOF 1, um die Programmbearbeitungsanzeige anzuzeigen. Geben Sie einen Wert von 1 bis 4 ein, um eine Programmnummer (P1 bis P4) zu wählen, und geben Sie danach das folgende Programm ein.

Deg: ? → A: ? → B: ? → D: A × B × sin D ÷ 2⊿ Ans → X:  $\sqrt{(}$  A  $x^2 + B x^2$  $cos D \times 2 \times A \times B$ )  $\rightarrow C \blacktriangle$   $sin^{-1} (X \times 2 \div B \div C) \rightarrow Y: Y > 90 \Rightarrow Bx^2 + Cx^2 > 90$  $Ax^2 \Rightarrow Y - 90 \rightarrow Y: 90 > Y \Rightarrow Ax^2 > Bx^2 + Cx^2 \Rightarrow Y + 90 \rightarrow Y: Y \blacktriangleleft 180 - Y -$ D

#### **Programmausführung**

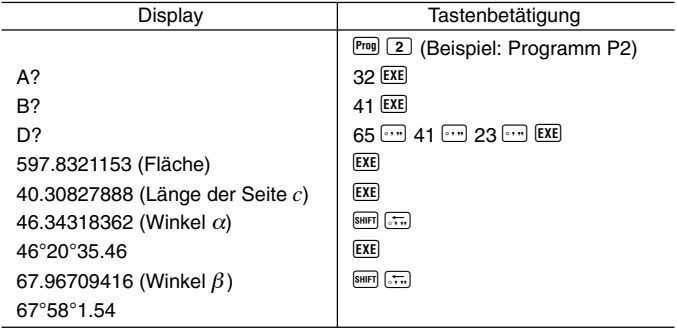

#### **Hinweis**

• Der unbedingte Sprung im späteren Teil des Programms führt einen Prozess aus, der bestimmt, ob es sich bei dem Winkel  $\alpha$  um einen spitzen Winkel oder einen stumpfen Winkel handelt. Zuerst wird kontrolliert, ob die Summe der Quadrate der Seite *b* und der Seite *c*, welche den Winkel <sup>α</sup> bilden, größer oder kleiner als das Quadrat der Seite *a* ist. Auf diese Weise kann bestimmt werden, ob es sich bei dem Winkel  $\alpha$  m einen spitzen Winkel oder stumpfen Winkel handelt. Danach wird die Formel

 $S = \frac{1}{2}$ *bc* sin α verwendet, um zu bestimmen, ob das Ergebnis mit dem für  $\alpha$  berechneten Wert übereinstimmt. Stimmt dieses nicht überein, dann wird der Wert von  $\alpha$  auf einen spitzen Winkel, falls es sich dabei gegenwärtig um einen stumpfen Winkel handelt, oder auf einen stumpfen Winkel geändert, falls es sich dabei gegenwärtig um einen spitzen Winkel handelt.

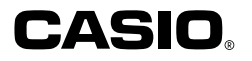

#### **CASIO COMPUTER CO., LTD.**

6-2, Hon-machi 1-chome Shibuya-ku, Tokyo 151-8543, Japan

> SA0206-A Printed in China RCA 500433-1